# UCCX和SocialMiner:Facebook Messenger整合 和帖子聊天評分日誌分析

## 目錄

簡介 背景資訊 什麼是SM聊天網關? 功能架構快照/部署模式 Internet上的公共反向代理(SocialMiner Hidden) Internet上的SocialMiner 相關日誌 **UCCX** Social Miner 故障排除核對表 步驟1.使用Messenger平台離線設定Facebook應用。 步驟2.回撥URL必須可訪問。 步驟3.Facebook APP已稽核並可供公眾訪問 步驟4.使用Facebook訪問回撥URL來呼叫SM上的Webhook。 方針1 方針2 方針3 步驟5. Facebook頁面訪問令牌驗證。 方針1 方針2 方針3  $\overline{\phantom{a}}$ 步驟6.使用Proxy或不使用Proxy時聯絡Facebook。 步驟7.聊天網關服務的狀態。 流程故障排除 管理流程 聊天流

# 簡介

雜項流

本文檔介紹旨在將Facebook Messenger作為客戶端管道與通過SocialMiner的CCX網路聊天功能整 合為開箱即用功能的功能。

[Facebook Messenger是](https://en.wikipedia.org/wiki/Facebook_Messenger)Facebook提供的即時消息服務和應用程式。擁有12億使用者,毫無疑問是 世界上最大、最受歡迎的報文傳送平台。 此服務由[Facebook Messenger平台](https://messenger.fb.com/)支援,使企業能夠與其消費者進行互動,並與其他服務整合。

## 背景資訊

- 使終端使用者(也是Facebook使用者)能夠發起與特定facebook頁面(使用facebook messenger平台與CCX整合)的聊天,以聯絡finesse代理並執行雙向即時聊天。
- 這主要是基於文本的聊天體驗。也就是說,不支援FBM支援的這些內容 圖像、附件、位置共 用、GIF、貼紙、贊、reactions、錄音。
- 每個CCX部署僅支援一個FB頁面。
- 支援聊天後評分功能。
- 在CCX+SM大型配置檔案中測試每小時2400 FbM聊天負載。記錄的所有網路聊天(源自不同 來源)的限製為2400。

## 什麼是SM聊天網關?

聊天網關服務是在SocialMiner中引入的基於node.js的新服務,用於FB Messenger整合。

此服務採用通用方式設計,以向外部消息服務(如FB信使)公開webhook API,並在內部管理聊天 會話並呼叫SocialMiner聊天API。

基本上,這是為FB messenger(以及未來任何其他消息服務)協調聊天會話的服務。

## 功能架構快照/部署模式

#### Internet上的公共反向代理(SocialMiner Hidden)

- 簡單的反向代理(例如使用Nginx、Apache、HAProxy等)會以公共主機名在Web上公開。
- 將任何HTTP請求轉發到特定埠或URL到SocialMiner,後者將遠離網際網路。
- 也可用於SSL終止 ( 使用簽名的SSL證書) 。

• 不是思科提供的。根據設計手冊的記錄,使用者必須將其部署到自己的網路中。

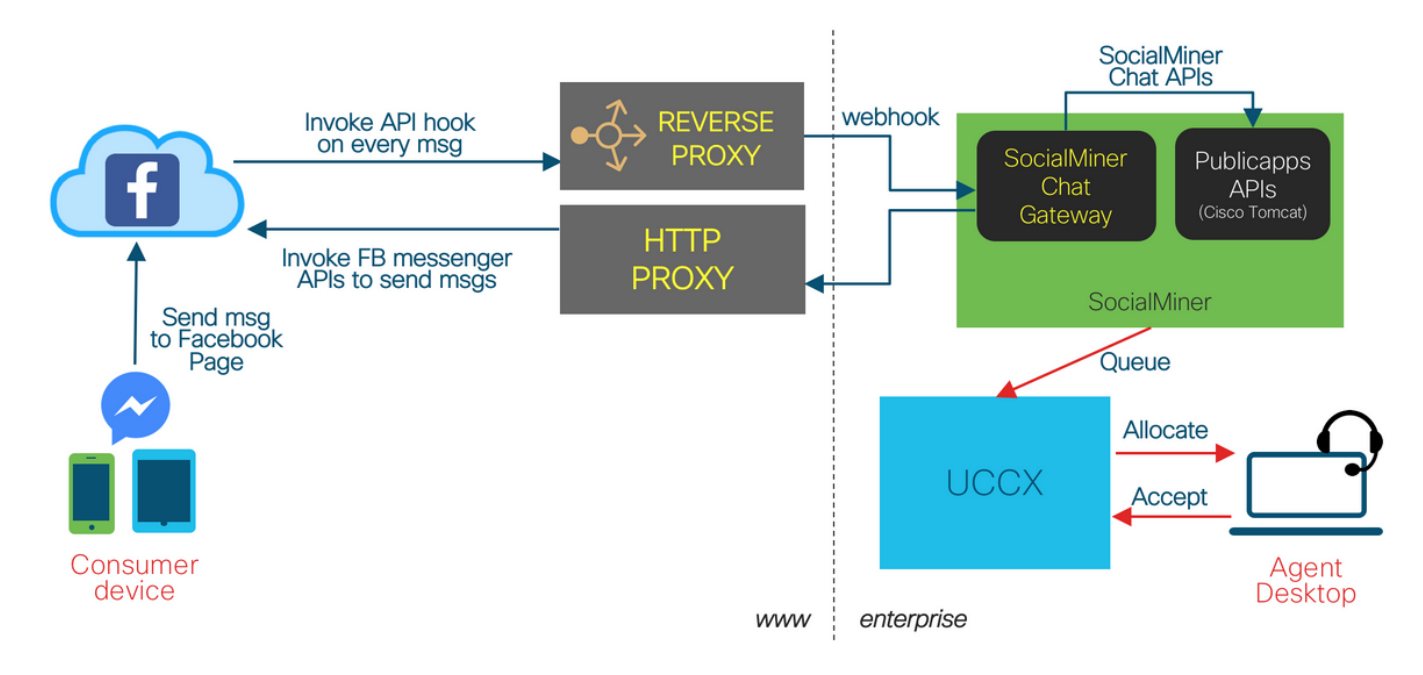

## Internet上的SocialMiner

- SocialMiner在Web上具有公共主機名。
- 從FB雲到SocialMiner的公共路由。

Facebook Messenger Integration - SocialMiner on Internet

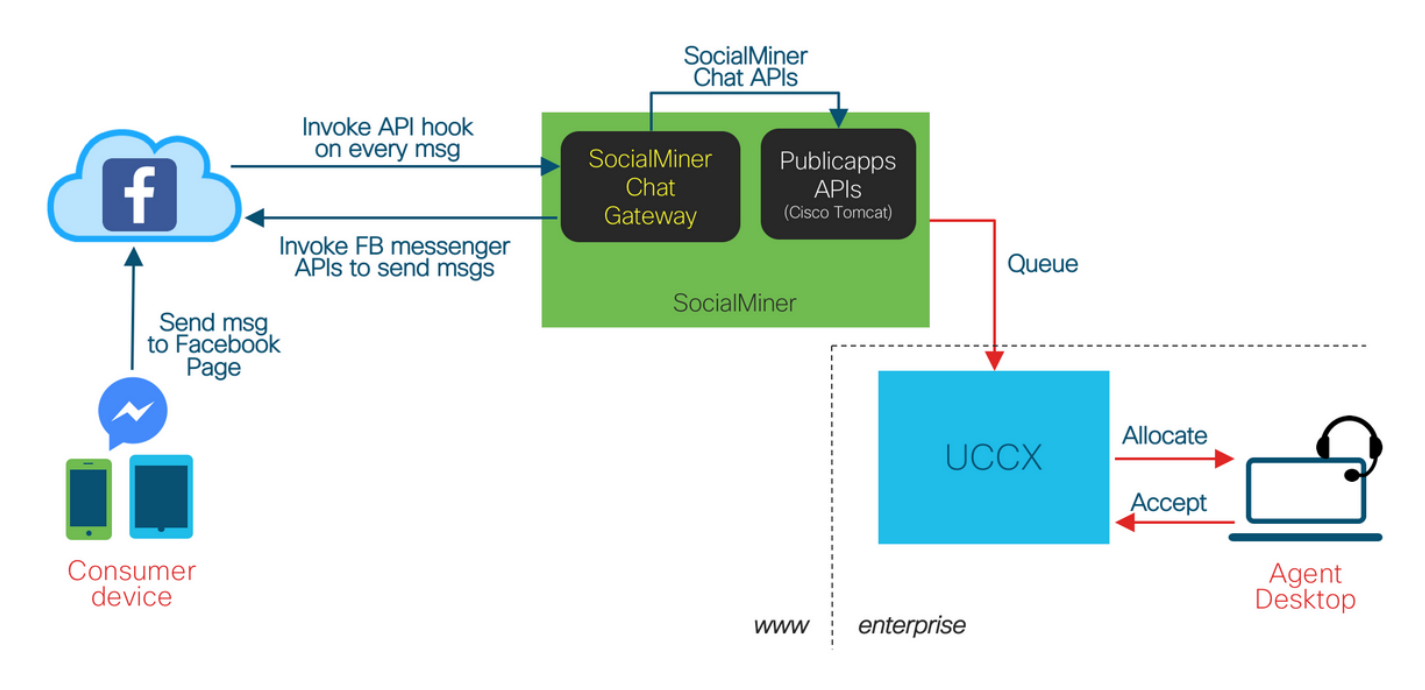

## 相關日誌

**UCCX** 

要收集的日誌:

#### /opt/cisco/uccx/log/MADM/\* -來自CCX管理的所有日誌 — 對於配置中的任何問題都是必需的。

日誌級別:

- 可在CCX可維護性中更改日誌級別。
- 服務名稱:Cisco Unified CCX管理。
- •對於ADM CFG和REST CLIENT子工具,日誌級別必須設定為DEBUGGING(至少)。

### Social Miner

要收集的日誌:

- *l*op**t/cisco/mmca/logs/ccp-chat-gateway/\*** SocialMiner Chat Gateway的所有日誌(基於大小 的旋轉)
- /opt/cisco/mmca/logs/ccp-chat-gateway/http/\*-access.log 從SocialMiner聊天網關內運行的 webhook伺服器發出的所有HTTP訪問日誌(每天午夜輪換)
- *l*opt/cisco/mmca/logs/ccppublicapps/\* SocialMiner公共聊天API的所有日誌(基於大小的旋轉 ) — 任何聊天流問題都需要,聊天後評級
- *l*op**t/cisco/mca/logs/runtime/**\* SocialMiner Runtime中的所有日誌 任何聊天聯絡人注入、處 理和事件問題都需要

可以使用以下命令收集所有這些日誌:

• RTMT日誌收集 (手動和計畫)

• 應用程式CLI(檔案get activelog ...) 日誌級別:

對於SocialMiner聊天網關日誌,有3個主要日誌級別:

- 傻瓜 最好的日誌記錄級別,將所有有效負載、消息等轉儲到日誌中
- debug 預設日誌記錄級別,調試級別
- info 轉儲基本日誌

這些日誌級別可通過編輯/opt/cisco/mmca/conf/ccp-chat-gateway/settings.json進行更改,並需要重 新啟動SocialMiner Chat Gateway服務才能生效。 沒有CLI命令可執行此操作。訪問此檔案需要根/遠端帳戶。

## 故障排除核對表

## 步驟1.使用Messenger平台離線設定Facebook應用。

在為FBM功能配置UCCX之前,確保客戶已使用Facebook Messenger平台建立了Facebook應用。

在「CCX管理」中配置此功能之前,需要完成一組特定工作。

建立和擁有Facebook頁面

• 使用者必須擁有其企業/組織的公共facebook頁面。

- 這不能與單個facebook使用者帳戶一起使用。
- facebook頁面必須由嘗試建立facebook應用的實體擁有。
- 如需詳細資訊,請參閱 https://www.facebook.com/help/104002523024878?helpref=about\_content.

## 步驟2.回撥URL必須可訪問。

回撥URL(在建立webhook時在facebook中更新)必須是可從facebook.com伺服器公開訪問的 URL。如果沒有代理,則Webhook URL是埠10443上SM的URL。這意味著:

步驟1。如果SocialMiner直接位於公共Internet上,則這是SocialMiner主機在埠10443上暴露的 webhook URL[\(https://<SM FQDN>:10443/fbm\)](https://socialminer.company.com:10443/fbm)

您可以在瀏覽器中使用此URL檢查Facebook配置的狀態,以確保從配置角度而言一切正常。範例:

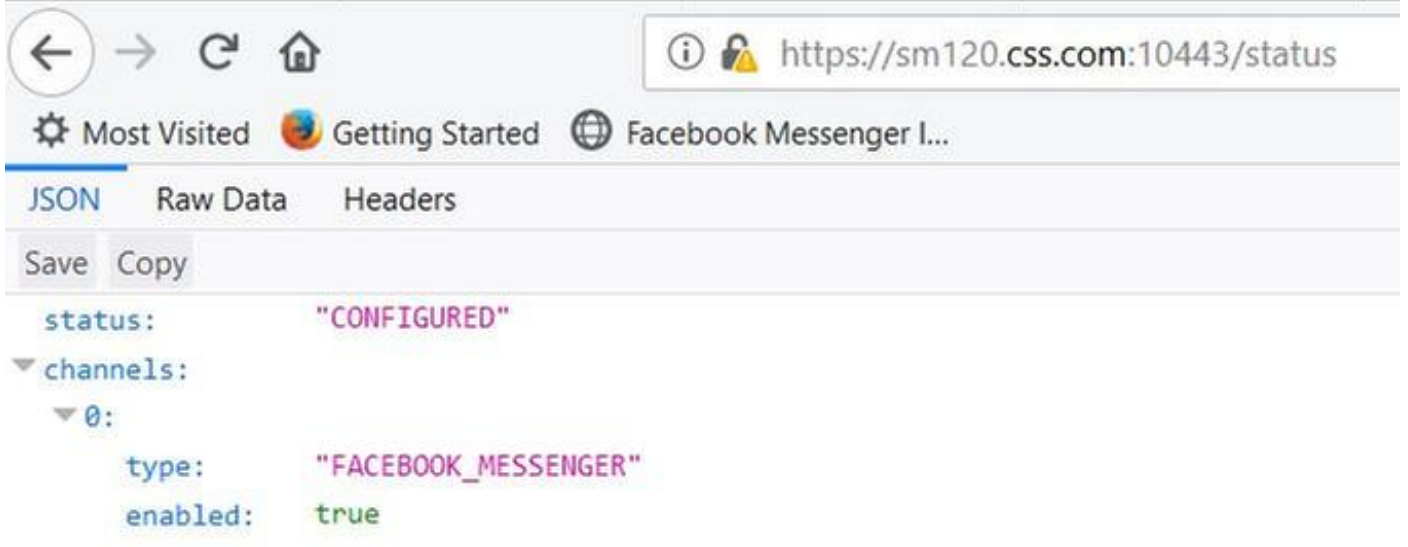

步驟2.如果SocialMiner隱藏在反向代理後面,則Webhook URL是埠10443上的代理伺服器的URL。 這是反向代理伺服器的URL (https://proxy.company.com/fbm)。 此反向代理預計會進一步將請求轉發到埠10443(https://<SM FQDN>:10443/fbm)上SocialMiner主機 公開的webhook URL。

範例:

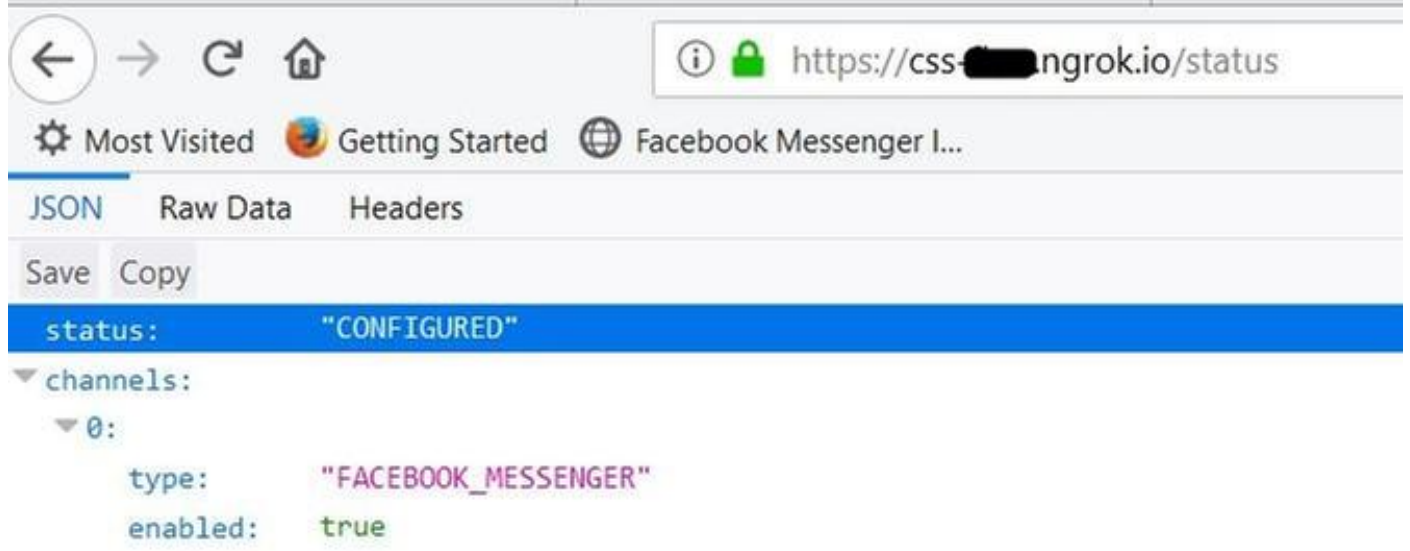

步驟3.向facebook.com提供回撥URL的主機必須使用有效的CA簽名SSL證書通過安全 HTTP(HTTPS)服**務請求**。如果這是SocialMiner伺服器,請確保用有效的CA簽名證書替換自簽名的 平台證書。

步驟4.確保防火牆不會阻止指向SocialMiner伺服器上埠10443的任何傳入流量。此連線埠上實作的 速率限制器可保護伺服器免受過度未授權流量的影響。此外,平台連線限制規則也應用於此埠。

## 步驟3.Facebook APP已稽核並可供公眾訪問

在[https://developers.facebook.com中,在](https://developers.facebook.com,)Facebook應用的App Review部分下,確保將開關設定為 On以公開您的應用。

此外,請確保應用的狀態顯示為Live,如右上角的圖所示。

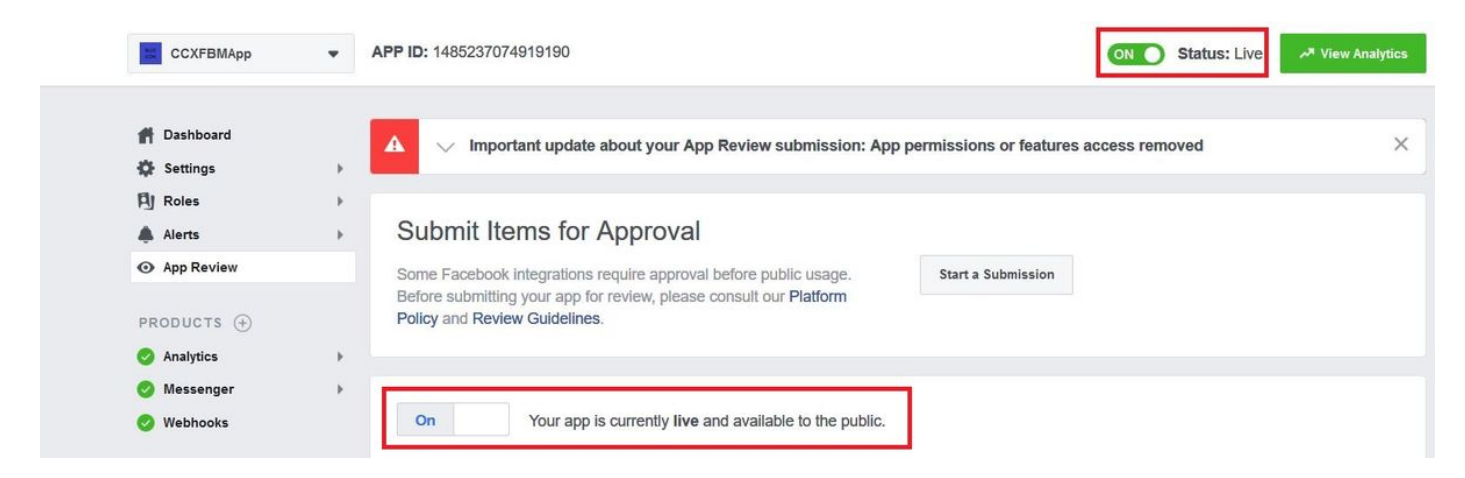

## 步驟4.使用Facebook訪問回撥URL來呼叫SM上的Webhook。

## 方針1

在[https://developers.facebook.com中,在](https://developers.facebook.com%2C/)Messenger > Settings下,導航到Webhooks部分,然後 選擇Setup Webhooks。

按一下Verify and Save按鈕後,將使用提供的驗證令牌從[facebook.com](http://facebook.com)向回撥URL傳送實際請求。

#### 如果該請求失敗,則除非您解決了問題,否則您無法儲存這些設定。這些問題已線上明確突出顯示 ,應予以修復。

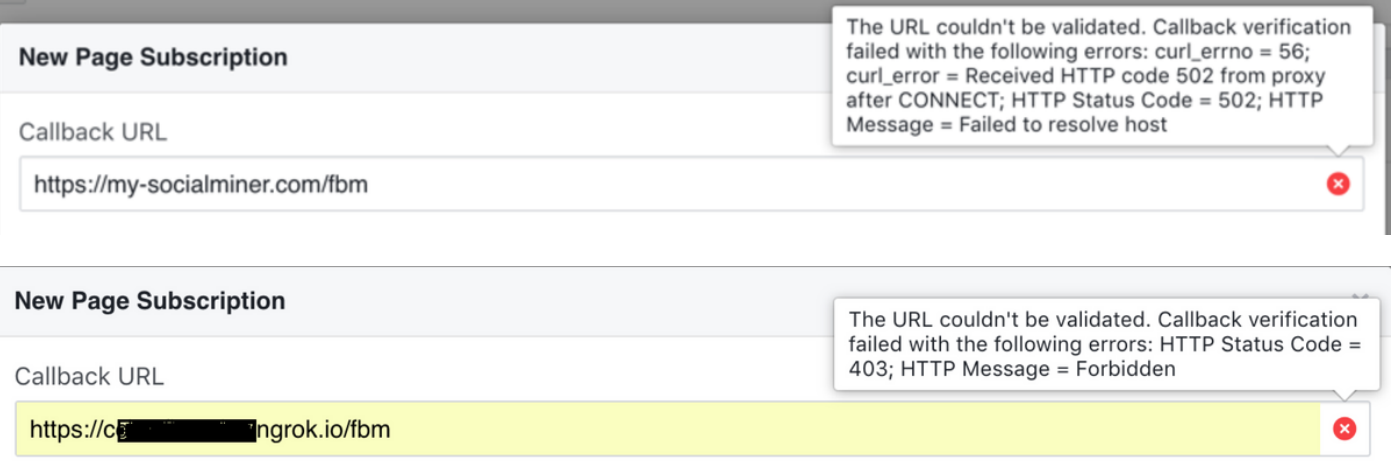

## 方針2

以後隨時使用[https://developers.facebook.com\(](https://developers.facebook.com%2C/)在Facebook APP > Webhooks部分下)中提供的**測試** 功能測試webhook

按一下「測**試」>「傳送到我的伺服器」。**成功時,Facebook會向SM傳送消息「樣例更新已成功傳 送到您的服務器」,如圖所示。

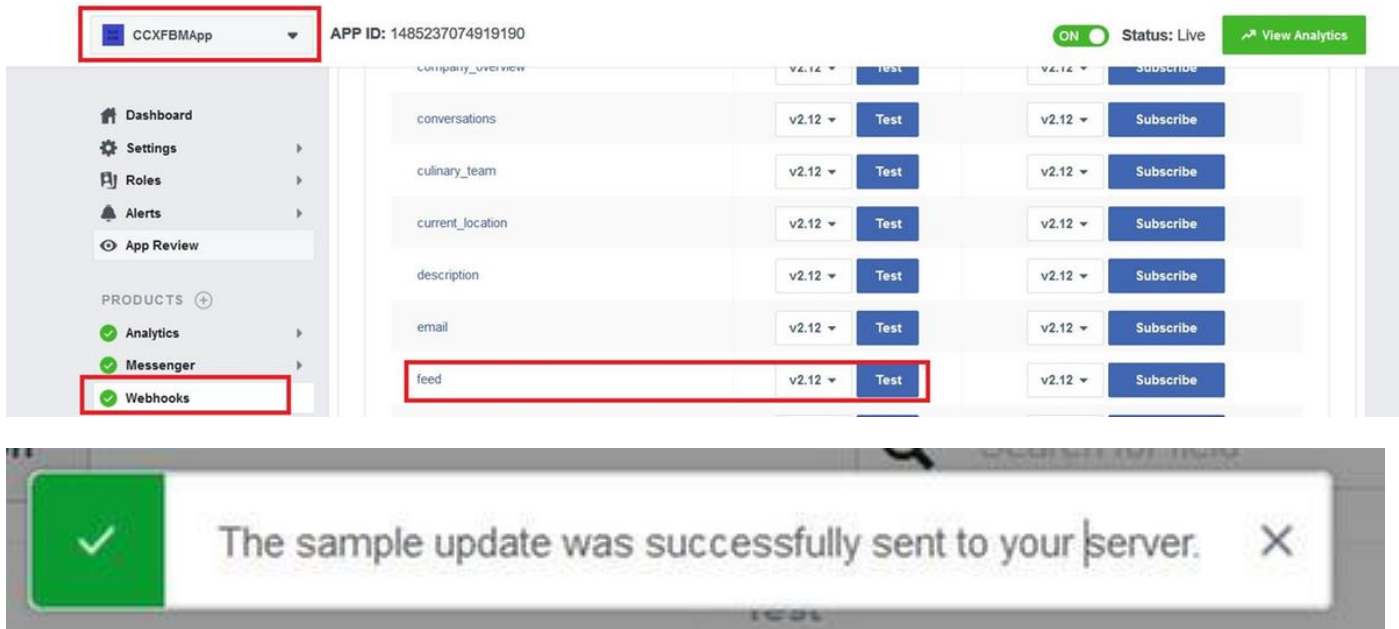

## 方針3

在[https://developers.facebook.com中,檢](https://developers.facebook.com%2C/)查Alerts>Inbox部分,以瞭解Facebook中可能影響應用及 其功能的任何更新/通知/新聞。

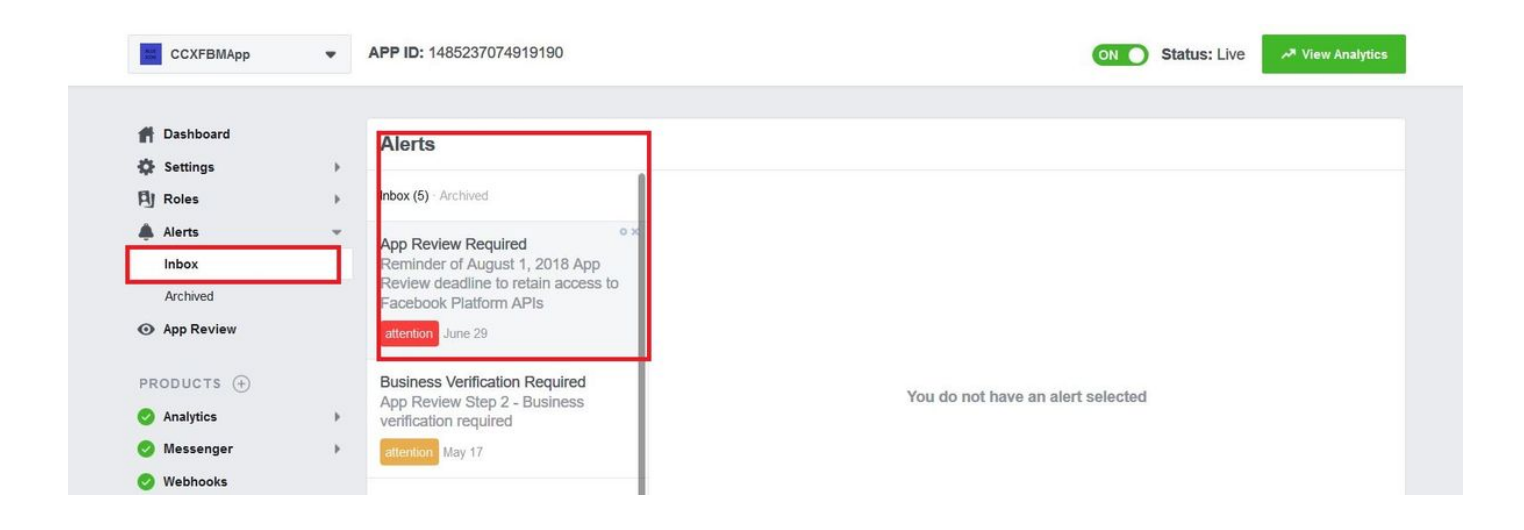

## 步驟5. Facebook頁面訪問令牌驗證。

### 方針1

使用CCX管理(子系統>聊天與電子郵件>聊天 — Facebook Messenger > Validate)中提供的驗證令 牌功能

Facebook Messenger Integration

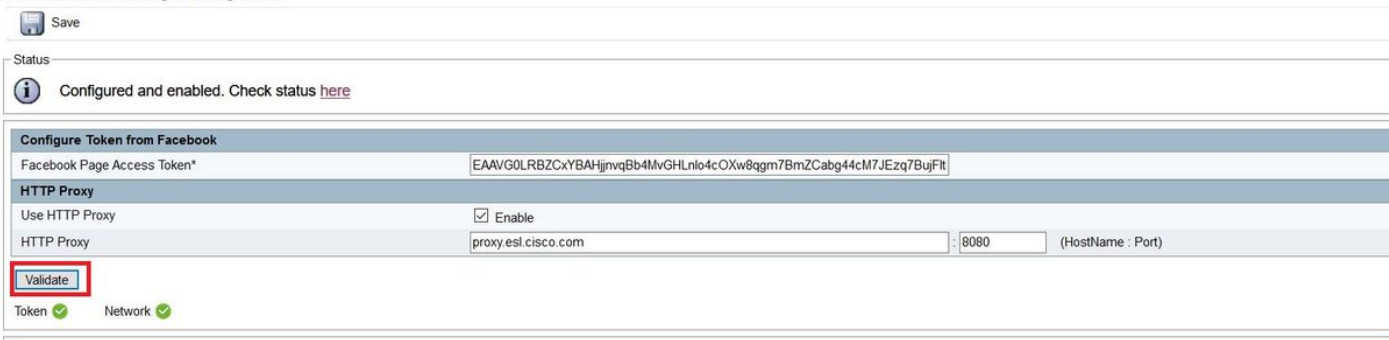

## 方針2

使用Facebook提[供的Access Token Debugger](https://developers.facebook.com/tools/debug/accesstoken/)工具。

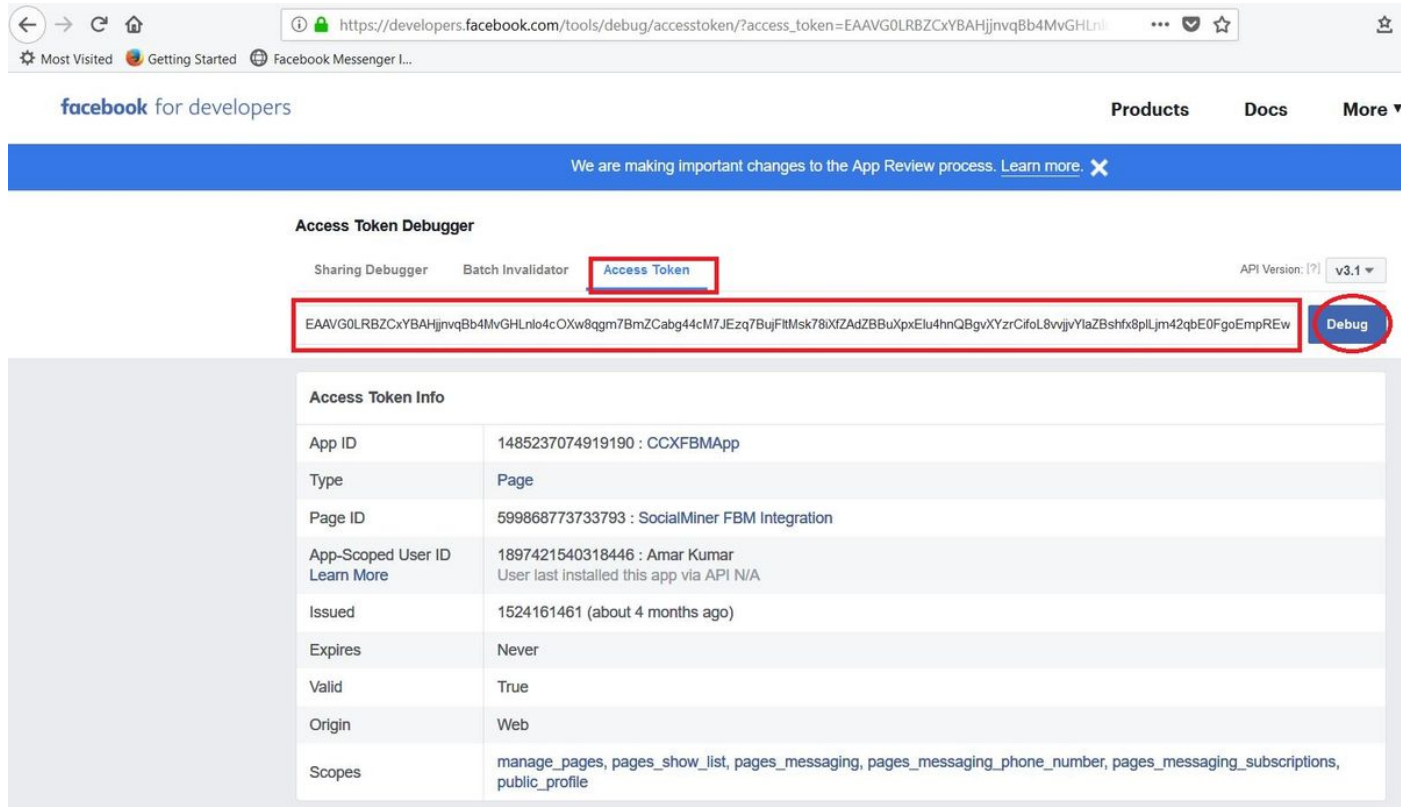

## 方針3

向facebook提出簡單HTTP GET請求。

URL = [https://graph.facebook.com/me?access\\_token=<](https://graph.facebook.com/me?access_token=)PAGE\_ACCESS\_TOKEN>

#### 期望

- 200 OK如果令牌有效。
- 400 BAD REQUEST (如果令牌無效)。

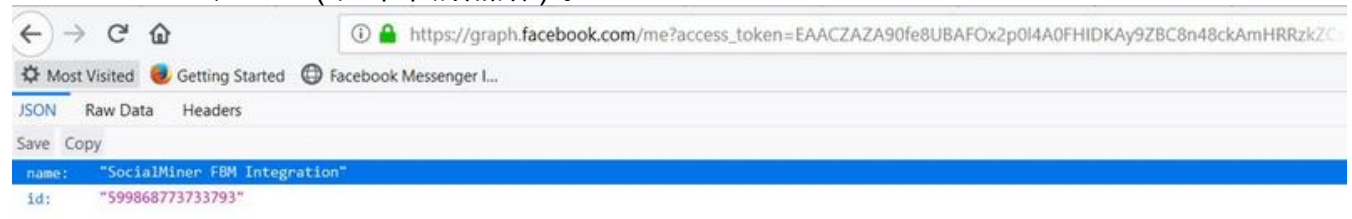

## 步驟6.使用Proxy或不使用Proxy時聯絡Facebook。

使用CCX管理(子系統>聊天與電子郵件>聊天 — Facebook Messenger >驗證)中提供的驗證令牌功 能

#### Facebook Messenger Integration

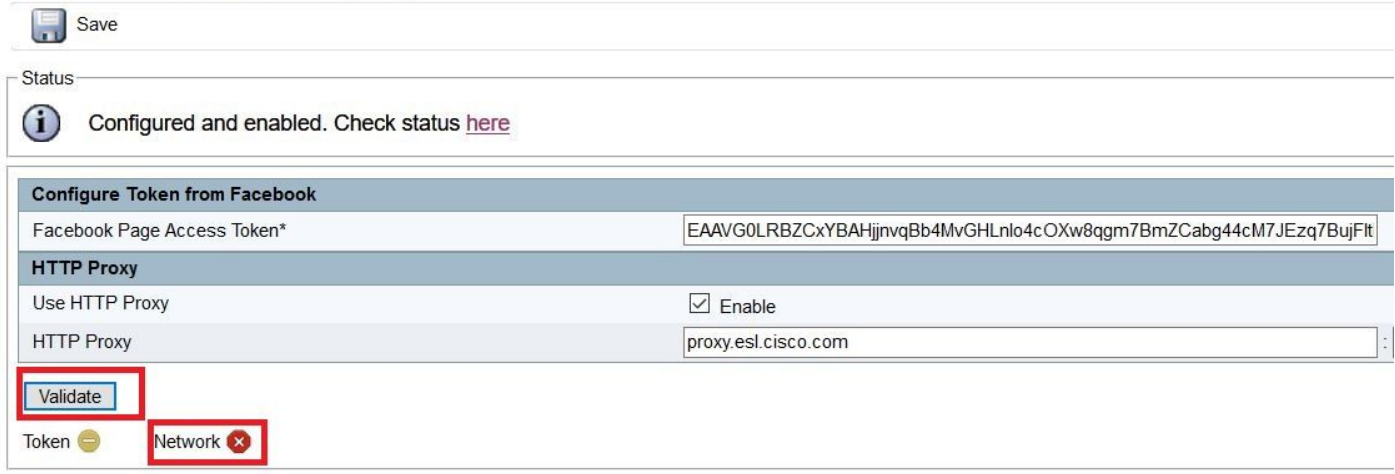

### 步驟7.聊天網關服務的狀態。

您可以在CCX管理(Subsystems>Chat and Email>SocialMiner Configuration)中檢查狀態

SocialMiner Configuration

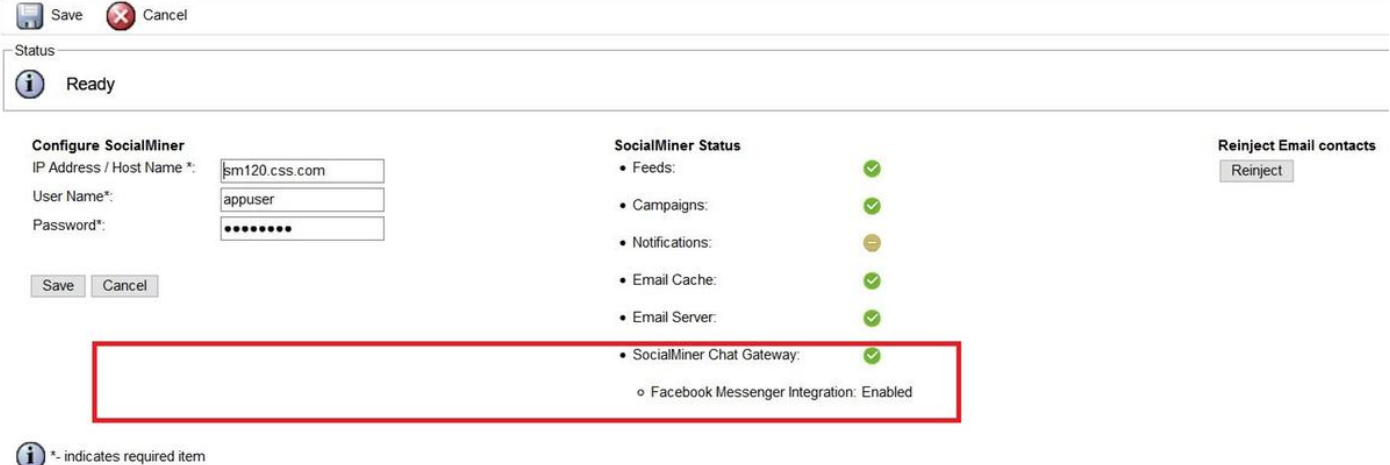

<sup>1</sup> \*-HostName / IPAddress will be resolved to fully qualified domain name

● 表示網關正在運行,並且處於配置狀態,並且已配置某些通道(FACEBOOK MESSENGER)。

● 表示網關根本未運行、無法訪問,或由於某些配置錯誤而處於WRONG狀態。

Not Configured — 表示網關處於NOT\_CONFIGURED狀態。未配置任何通道。

不適用 — 表示Finesse未啟用或SocialMiner版本未配置或相容。

### Facebook Messenger整合

指示此通道是否處於啟用狀態。

也表示此通道中記錄的最後一個故障。有助於確定間歇性錯誤和永久錯誤。

#### 附註:

這些通道配置無法在不中斷正在進行的聊天的情況下動態生效,因此需要重新**啟動SocialMiner** Chat Gateway服務。

- Facebook頁面訪問令牌 pageAccessToken
- Facebook驗證令牌 verificationToken

如果頁面訪問令牌或驗證令牌發生更改,則從CLI重新啟動SocialMiner Chat Gateway服務。

#### utils service restart SocialMiner Chat Gateway

## 流程故障排除

#### 管理流程

步驟1。管理員從**子系統>聊天與電子郵件>聊天 — Facebook Messenger**(如果配置,它將從 SocialMiner獲取聊天網關配置)載入Facebook Messenger整合頁面

#### //UCCX發出REST請求以獲取聊天網關配置。

6551: Aug 27 12:21:23.943 EDT %MADM-ADM\_CFG-7-UNK:[http-bio-443-exec-20] AppAdminUtil: Getting gateway config 6552: Aug 27 12:21:23.950 EDT %MADM-ADM\_CFG-7-UNK:[http-bio-443-exec-20] AppAdminUtil: ChatWidgetUtil.getChatFeedURL() 6553: Aug 27 12:21:23.950 EDT %MADM-CFG\_MGR-7-UNK:[http-bio-443-exec-20] ConfigManagerImpl: getAccessor(ConfigQuery):Try to get the default accessor 6554: Aug 27 12:21:23.950 EDT %MADM-CFG\_MGR-7-UNK:[http-bio-443-exec-20] DBAccessor: DBAccessor.get(query)) 6555: Aug 27 12:21:23.950 EDT %MADM-CFG\_MGR-7-UNK:[http-bio-443-exec-20] DBAccessor: Schema class = com.cisco.crs.chat.ChatSocialMinerConfig 6556: Aug 27 12:21:23.950 EDT %MADM-DB\_MGR-7-UNK:[http-bio-443-exec-20] DAOFactoryImpl: Returning DAO :: SystemConfigDAO 6557: Aug 27 12:21:23.950 EDT %MADM-CFG\_MGR-7-UNK:[http-bio-443-exec-20] SystemConfigUtil: SystemConfigUtil.readAll() :: 1, com.cisco.crs.chat.ChatSocialMinerConfig, null 6558: Aug 27 12:21:23.951 EDT %MADM-DB\_MGR-7-UNK:[http-bio-443-exec-20] EntityDataSource: EntityDataSource.getPrimaryDataSourceType = LOCAL 6559: Aug 27 12:21:23.958 EDT %MADM-DB\_MGR-7-UNK:[http-bio-443-exec-20] EntityDataSource: EntityDataSource.getPrimaryDataSourceType = LOCAL 6560: Aug 27 12:21:23.959 EDT %MADM-CFG\_MGR-7-UNK:[http-bio-443-exec-20] SystemConfigUtil: SystemConfigUtil.convertToCIR :: 1 entities 6561: Aug 27 12:21:23.959 EDT %MADM-CFG\_MGR-7-UNK:[http-bio-443-exec-20] DBAccessor: Found Configs1 6562: Aug 27 12:21:23.961 EDT %MADM-ADM\_CFG-7-UNK:[http-bio-443-exec-20] AppAdminUtil: Socialminer is configured 6563: Aug 27 12:21:23.961 EDT %MADM-ADM\_CFG-7-UNK:[http-bio-443-exec-20] AppAdminUtil: Entering - getChannelConfig(FACEBOOK\_MESSENGER) 6564: Aug 27 12:21:23.961 EDT %MADM-ADM\_CFG-7-UNK:[http-bio-443-exec-20] AppAdminUtil: Entering - getGatewayConfiguration 6565: Aug 27 12:21:23.962 EDT %MADM-CFG\_MGR-7-UNK:[http-bio-443-exec-20] ConfigManagerImpl: getAccessor(ConfigQuery):Try to get the default accessor 6566: Aug 27 12:21:23.962 EDT %MADM-CFG\_MGR-7-UNK:[http-bio-443-exec-20] DBAccessor: DBAccessor.get(query)) 6567: Aug 27 12:21:23.962 EDT %MADM-CFG\_MGR-7-UNK:[http-bio-443-exec-20] DBAccessor: Schema class = com.cisco.crs.chat.ChatSocialMinerConfig 6568: Aug 27 12:21:23.962 EDT %MADM-DB\_MGR-7-UNK:[http-bio-443-exec-20] DAOFactoryImpl: Returning DAO :: SystemConfigDAO 6569: Aug 27 12:21:23.962 EDT %MADM-CFG\_MGR-7-UNK:[http-bio-443-exec-20] SystemConfigUtil: SystemConfigUtil.readAll() :: 1, com.cisco.crs.chat.ChatSocialMinerConfig, null 6570: Aug 27 12:21:23.963 EDT %MADM-DB\_MGR-7-UNK:[http-bio-443-exec-20] EntityDataSource: EntityDataSource.getPrimaryDataSourceType = LOCAL 6571: Aug 27 12:21:23.966 EDT %MADM-DB\_MGR-7-UNK:[http-bio-443-exec-20] EntityDataSource: EntityDataSource.getPrimaryDataSourceType = LOCAL

6572: Aug 27 12:21:23.968 EDT %MADM-CFG\_MGR-7-UNK:[http-bio-443-exec-20] SystemConfigUtil: SystemConfigUtil.convertToCIR :: 1 entities 6573: Aug 27 12:21:23.968 EDT %MADM-CFG\_MGR-7-UNK:[http-bio-443-exec-20] DBAccessor: Found Configs1

6574: Aug 27 12:21:24.246 EDT %MADM-REST\_CLIENT-7-UNK:[http-bio-443-exec-20] SmRestClient: SmRestClient().SmRestClient: getChatGatewayConfig(): Sendig GET reqest to - chatGatewayConfig/ 6575: Aug 27 12:21:24.458 EDT %MADM-REST\_CLIENT-7-UNK:[http-bio-443-exec-20] SmRestClient: SmRestClient().SmRestClient: getChatGatewayConfig(): GET successed.

#### //On Success SM返回聊天網關配置,如Facebook頁面訪問令牌、代理配置、帶有隊列對映的問題 陳述、配置的消息、聊天後評分配置和Facebook驗證令牌。

6576: Aug 27 12:21:24.583 EDT %MADM-REST\_CLIENT-7-UNK:[http-bio-443-exec-20] SmRestClient: SmRestClient().SmRestClient: getChatGatewayConfig(): returns -

com.cisco.uccx.rest.sm.model.ChatGatewayConfig@6c9ffc[version=1.0,httpProxy=com.cisco.uccx.rest. sm.model.ChatGatewayConfig\$HttpProxy@1d8aa3d[enabled=true,host=proxy.esl.cisco.com,port=8080],ch annels=[com.cisco.uccx.rest.sm.model.ChatGatewayConfig\$Channel@4f3dee[type=FACEBOOK\_MESSENGER,au th=com.cisco.uccx.rest.sm.model.ChatGatewayConfig\$Channel\$Auth@6afc6c[pageAccessToken=EAAVG0LRBZ CxYBAHjjnvqBb4MvGHLnlo4cOXw8qgm7BmZCabg44cM7JEzq7BujFItMsk78iXfZAdZBBuXpxEIu4hnQBgvXYzrCifoL8vvj jvYIaZBshfx8plLjm42qbE0FgoEmpREw0YV71Sq4RzRZBPeFVyJOQEMhVNaDsdFGjD8X34mmja,verificationToken=yy7 21u9wyzg7edl1vgjsm],enabled=true,problemStatements=[com.cisco.uccx.rest.sm.model.ChatGatewayConf ig\$Channel\$ProblemStatement@1e23156[title=1162FBM1,queueId=4],

com.cisco.uccx.rest.sm.model.ChatGatewayConfig\$Channel\$ProblemStatement@115343a[title=1162FBM2,q ueueId=5],

com.cisco.uccx.rest.sm.model.ChatGatewayConfig\$Channel\$ProblemStatement@117fc9a[title=1162FBM3,q ueueId=6]], chatFeedId=100029, messages={CHAT\_ENDED=Your chat has ended. Thank you.,

RATING\_OFFER=Would you like to rate your chat experience on a scale of 1 [worst] to 5 [best]? Select a rating., UNSUPPORTED\_MESSAGE=Sorry, we support only text messages and emojis.,

PROBLEM\_STATEMENT\_CAPTION=How can we help you? Choose from one of the options.,

CHAT\_ENDED\_UNKNOWN\_ERROR=Oops! An error occurred. Chat has ended. Try again later.,

WAIT\_FOR\_AGENT=Just a moment...finding an expert to chat with you., AGENT\_JOIN\_TIMEOUT=We are busy at the moment. You can continue to wait or try again later., WELCOME\_MESSAGE=Hello! Welcome to ABCD Customer Care., CHAT\_ENDED\_INACTIVITY=Chat has ended due to inactivity. You can contact us again., RATING\_COMPLETE=Thank you for the feedback., CHAT\_ENDED\_AGENT\_UNAVAILABLE=Sorry, we could not find an expert to chat with you at this moment. Try again later.},ratingEnabled=true]]]

6577: Aug 27 12:21:24.585 EDT %MADM-ADM\_CFG-7-UNK:[http-bio-443-exec-20] AppAdminUtil: Exiting getChannelConfig(FACEBOOK\_MESSENGER) - Found:

com.cisco.uccx.rest.sm.model.ChatGatewayConfig\$Channel@4f3dee[type=FACEBOOK\_MESSENGER,auth=com.c isco.uccx.rest.sm.model.ChatGatewayConfig\$Channel\$Auth@6afc6c[pageAccessToken=EAAVG0LRBZCxYBAHjj nvqBb4MvGHLnlo4cOXw8qgm7BmZCabg44cM7JEzq7BujFItMsk78iXfZAdZBBuXpxEIu4hnQBgvXYzrCifoL8vvjjvYIaZBs hfx8plLjm42qbE0FgoEmpREw0YV71Sq4RzRZBPeFVyJOQE5WDMhVNaDsdFGjD8X34mmja,verificationToken=yy721u9w yzg7edl1vgjsm],enabled=true,problemStatements=[com.cisco.uccx.rest.sm.model.ChatGatewayConfig\$Ch annel\$ProblemStatement@1e23156[title=1162FBM1,queueId=4],

com.cisco.uccx.rest.sm.model.ChatGatewayConfig\$Channel\$ProblemStatement@115343a[title=1162FBM2,q ueueId=5],

com.cisco.uccx.rest.sm.model.ChatGatewayConfig\$Channel\$ProblemStatement@117fc9a[title=1162FBM3,q ueueId=6]], chatFeedId=100029, messages={CHAT\_ENDED=Your chat has ended. Thank you.,

RATING\_OFFER=Would you like to rate your chat experience on a scale of 1 [worst] to 5 [best]? Select a rating., UNSUPPORTED\_MESSAGE=Sorry, we support only text messages and emojis.,

PROBLEM\_STATEMENT\_CAPTION=How can we help you? Choose from one of the options.,

CHAT\_ENDED\_UNKNOWN\_ERROR=Oops! An error occurred. Chat has ended. Try again later., WAIT\_FOR\_AGENT=Just a moment...finding an expert to chat with you., AGENT\_JOIN\_TIMEOUT=We are busy at the moment. You can continue to wait or try again later., WELCOME\_MESSAGE=Hello! Welcome to ABCD Customer Care., CHAT\_ENDED\_INACTIVITY=Chat has ended due to inactivity. You can contact us again., RATING\_COMPLETE=Thank you for the feedback., CHAT\_ENDED\_AGENT\_UNAVAILABLE=Sorry, we could not find an expert to chat with you at this moment. Try again later.},ratingEnabled=true] 6578: Aug 27 12:21:24.585 EDT %MADM-ADM\_CFG-7-UNK:[http-bio-443-exec-20] AppAdminUtil: Entering - getGatewayHttpProxy

6579: Aug 27 12:21:24.585 EDT %MADM-ADM\_CFG-7-UNK:[http-bio-443-exec-20] AppAdminUtil: Entering - getGatewayConfiguration

6580: Aug 27 12:21:24.585 EDT %MADM-CFG\_MGR-7-UNK:[http-bio-443-exec-20] ConfigManagerImpl:

getAccessor(ConfigQuery):Try to get the default accessor 6581: Aug 27 12:21:24.585 EDT %MADM-CFG\_MGR-7-UNK:[http-bio-443-exec-20] DBAccessor: DBAccessor.get(query)) 6582: Aug 27 12:21:24.585 EDT %MADM-CFG\_MGR-7-UNK:[http-bio-443-exec-20] DBAccessor: Schema class = com.cisco.crs.chat.ChatSocialMinerConfig 6583: Aug 27 12:21:24.585 EDT %MADM-DB\_MGR-7-UNK:[http-bio-443-exec-20] DAOFactoryImpl: Returning DAO :: SystemConfigDAO 6584: Aug 27 12:21:24.585 EDT %MADM-CFG\_MGR-7-UNK:[http-bio-443-exec-20] SystemConfigUtil: SystemConfigUtil.readAll() :: 1, com.cisco.crs.chat.ChatSocialMinerConfig, null 6585: Aug 27 12:21:24.585 EDT %MADM-DB\_MGR-7-UNK:[http-bio-443-exec-20] EntityDataSource: EntityDataSource.getPrimaryDataSourceType = LOCAL 6586: Aug 27 12:21:24.590 EDT %MADM-DB\_MGR-7-UNK:[http-bio-443-exec-20] EntityDataSource: EntityDataSource.getPrimaryDataSourceType = LOCAL 6587: Aug 27 12:21:24.591 EDT %MADM-CFG\_MGR-7-UNK:[http-bio-443-exec-20] SystemConfigUtil: SystemConfigUtil.convertToCIR :: 1 entities 6588: Aug 27 12:21:24.592 EDT %MADM-CFG\_MGR-7-UNK:[http-bio-443-exec-20] DBAccessor: Found Configs1 6589: Aug 27 12:21:24.592 EDT %MADM-REST\_CLIENT-7-UNK:[http-bio-443-exec-20] SmRestClient: SmRestClient().SmRestClient: getChatGatewayConfig(): Sendig GET reqest to - chatGatewayConfig/ 6590: Aug 27 12:21:24.604 EDT %MADM-REST\_CLIENT-7-UNK:[http-bio-443-exec-20] SmRestClient: SmRestClient().SmRestClient: getChatGatewayConfig(): GET successed. 6591: Aug 27 12:21:24.606 EDT %MADM-REST\_CLIENT-7-UNK:[http-bio-443-exec-20] SmRestClient: SmRestClient().SmRestClient: getChatGatewayConfig(): returns com.cisco.uccx.rest.sm.model.ChatGatewayConfig@dede9e[version=1.0,httpProxy=com.cisco.uccx.rest. sm.model.ChatGatewayConfig\$HttpProxy@1e97c72[enabled=true,host=proxy.esl.cisco.com,port=8080],ch annels=[com.cisco.uccx.rest.sm.model.ChatGatewayConfig\$Channel@1e930bc[type=FACEBOOK\_MESSENGER,a uth=com.cisco.uccx.rest.sm.model.ChatGatewayConfig\$Channel\$Auth@7e93ee[pageAccessToken=EAAVG0LRB ZCxYBAHjjnvqBb4MvGHLnlo4cOXw8qgm7BmZCabg44cM7JEzq7BujFItMsk78iXfZAdZBBuXpxEIu4hnQBgvXYzrCifoL8vv jjvYIaZBshfx8plLjm42qbE0FgoEmpREw0YV71Sq4RzRZBPeFVyJOQE5WDMhVNaDsdFGjD8X34mmja,verificationToken =yy721u9wyzg7edl1vgjsm],enabled=true,problemStatements=[com.cisco.uccx.rest.sm.model.ChatGateway Config\$Channel\$ProblemStatement@21fcdf[title=1162FBM1,queueId=4], com.cisco.uccx.rest.sm.model.ChatGatewayConfig\$Channel\$ProblemStatement@160b24a[title=1162FBM2,q ueueId=5], com.cisco.uccx.rest.sm.model.ChatGatewayConfig\$Channel\$ProblemStatement@1591f22[title=1162FBM3,q ueueId=6]], chatFeedId=100029, messages={CHAT\_ENDED=Your chat has ended. Thank you., RATING\_OFFER=Would you like to rate your chat experience on a scale of 1 [worst] to 5 [best]? Select a rating., UNSUPPORTED\_MESSAGE=Sorry, we support only text messages and emojis., PROBLEM\_STATEMENT\_CAPTION=How can we help you? Choose from one of the options., CHAT\_ENDED\_UNKNOWN\_ERROR=Oops! An error occurred. Chat has ended. Try again later., WAIT\_FOR\_AGENT=Just a moment...finding an expert to chat with you., AGENT\_JOIN\_TIMEOUT=We are busy at the moment. You can continue to wait or try again later., WELCOME\_MESSAGE=Hello! Welcome to ABCD Customer Care., CHAT\_ENDED\_INACTIVITY=Chat has ended due to inactivity. You can contact us again., RATING\_COMPLETE=Thank you for the feedback., CHAT\_ENDED\_AGENT\_UNAVAILABLE=Sorry, we could not find an expert to chat with you at this moment. Try again later.},ratingEnabled=true]]] 6592: Aug 27 12:21:24.606 EDT %MADM-ADM\_CFG-7-UNK:[http-bio-443-exec-20] AppAdminUtil: Facebook channel is configured 6593: Aug 27 12:21:24.609 EDT %MADM-ADM\_CFG-7-UNK:[http-bio-443-exec-20] AppAdminUtil: Entering - getCsqName(4) 6594: Aug 27 12:21:24.609 EDT %MADM-DB\_MGR-7-UNK:[http-bio-443-exec-20] DAOFactoryImpl: Returning DAO :: ContactServiceQueueDAO 6595: Aug 27 12:21:24.616 EDT %MADM-DB\_MGR-7-UNK:[http-bio-443-exec-20] EntityDataSource: EntityDataSource.getPrimaryDataSourceType = LOCAL 6596: Aug 27 12:21:24.626 EDT %MADM-ADM\_CFG-7-UNK:[http-bio-443-exec-20] AppAdminUtil: Exiting getGatewayHttpProxy - Found: Optional.of(1162FBMQ1) 6597: Aug 27 12:21:24.626 EDT %MADM-ADM\_CFG-7-UNK:[http-bio-443-exec-20] AppAdminUtil: Entering - getCsqName(4) 6598: Aug 27 12:21:24.626 EDT %MADM-DB\_MGR-7-UNK:[http-bio-443-exec-20] DAOFactoryImpl: Returning DAO :: ContactServiceQueueDAO 6599: Aug 27 12:21:24.626 EDT %MADM-DB\_MGR-7-UNK:[http-bio-443-exec-20] EntityDataSource: EntityDataSource.getPrimaryDataSourceType = LOCAL 6600: Aug 27 12:21:24.630 EDT %MADM-ADM\_CFG-7-UNK:[http-bio-443-exec-20] AppAdminUtil: Exiting getGatewayHttpProxy - Found: Optional.of(1162FBMQ1) 6601: Aug 27 12:21:24.630 EDT %MADM-ADM\_CFG-7-UNK:[http-bio-443-exec-20] AppAdminUtil: Entering

- getCsqName(5) 6602: Aug 27 12:21:24.630 EDT %MADM-DB\_MGR-7-UNK:[http-bio-443-exec-20] DAOFactoryImpl: Returning DAO :: ContactServiceQueueDAO 6603: Aug 27 12:21:24.630 EDT %MADM-DB\_MGR-7-UNK:[http-bio-443-exec-20] EntityDataSource: EntityDataSource.getPrimaryDataSourceType = LOCAL 6604: Aug 27 12:21:24.632 EDT %MADM-ADM\_CFG-7-UNK:[http-bio-443-exec-20] AppAdminUtil: Exiting getGatewayHttpProxy - Found: Optional.of(1162FBMQ2) 6605: Aug 27 12:21:24.633 EDT %MADM-ADM\_CFG-7-UNK:[http-bio-443-exec-20] AppAdminUtil: Entering  $-$  getCsqName $(5)$ 6606: Aug 27 12:21:24.633 EDT %MADM-DB\_MGR-7-UNK:[http-bio-443-exec-20] DAOFactoryImpl: Returning DAO :: ContactServiceQueueDAO 6607: Aug 27 12:21:24.633 EDT %MADM-DB\_MGR-7-UNK:[http-bio-443-exec-20] EntityDataSource: EntityDataSource.getPrimaryDataSourceType = LOCAL 6608: Aug 27 12:21:24.636 EDT %MADM-ADM\_CFG-7-UNK:[http-bio-443-exec-20] AppAdminUtil: Exiting getGatewayHttpProxy - Found: Optional.of(1162FBMQ2) 6609: Aug 27 12:21:24.636 EDT %MADM-ADM\_CFG-7-UNK:[http-bio-443-exec-20] AppAdminUtil: Entering - getCsqName(6) 6610: Aug 27 12:21:24.636 EDT %MADM-DB\_MGR-7-UNK:[http-bio-443-exec-20] DAOFactoryImpl: Returning DAO :: ContactServiceQueueDAO 6611: Aug 27 12:21:24.636 EDT %MADM-DB\_MGR-7-UNK:[http-bio-443-exec-20] EntityDataSource: EntityDataSource.getPrimaryDataSourceType = LOCAL 6612: Aug 27 12:21:24.638 EDT %MADM-ADM\_CFG-7-UNK:[http-bio-443-exec-20] AppAdminUtil: Exiting getGatewayHttpProxy - Found: Optional.of(1162FBMQ3) 6613: Aug 27 12:21:24.638 EDT %MADM-ADM\_CFG-7-UNK:[http-bio-443-exec-20] AppAdminUtil: Entering - getCsqName(6) 6614: Aug 27 12:21:24.638 EDT %MADM-DB\_MGR-7-UNK:[http-bio-443-exec-20] DAOFactoryImpl: Returning DAO :: ContactServiceQueueDAO 6615: Aug 27 12:21:24.639 EDT %MADM-DB\_MGR-7-UNK:[http-bio-443-exec-20] EntityDataSource: EntityDataSource.getPrimaryDataSourceType = LOCAL 6616: Aug 27 12:21:24.641 EDT %MADM-ADM\_CFG-7-UNK:[http-bio-443-exec-20] AppAdminUtil: Exiting getGatewayHttpProxy - Found: Optional.of(1162FBMQ3) 6617: Aug 27 12:21:24.641 EDT %MADM-ADM\_CFG-7-UNK:[http-bio-443-exec-20] AppAdminUtil: Get all Chat Csq's 6618: Aug 27 12:21:24.643 EDT %MADM-LIB\_CFG-7-UNK:[http-bio-443-exec-20] ChatHome: ChatHome.getAllQueueTagMap() 6619: Aug 27 12:21:24.651 EDT %MADM-LIB\_CFG-7-UNK:[http-bio-443-exec-20] ChatHome: ChatHome.getAllQueueTagMapByQType( 2 ) 6620: Aug 27 12:21:24.651 EDT %MADM-DB\_MGR-7-UNK:[http-bio-443-exec-20] DAOFactoryImpl: Returning DAO :: ContactServiceQueueDAO 6621: Aug 27 12:21:24.651 EDT %MADM-DB\_MGR-7-UNK:[http-bio-443-exec-20] DAOFactoryImpl: Returning DAO :: ChatTriggerPointDAO 6622: Aug 27 12:21:24.669 EDT %MADM-DB\_MGR-7-UNK:[http-bio-443-exec-20] EntityDataSource: EntityDataSource.getPrimaryDataSourceType = LOCAL 6623: Aug 27 12:21:24.685 EDT %MADM-DB\_MGR-7-UNK:[http-bio-443-exec-20] EntityDataSource: EntityDataSource.getPrimaryDataSourceType = LOCAL 6624: Aug 27 12:21:24.687 EDT %MADM-DB\_MGR-7-UNK:[http-bio-443-exec-20] EntityDataSource: EntityDataSource.getPrimaryDataSourceType = LOCAL 6625: Aug 27 12:21:24.689 EDT %MADM-DB\_MGR-7-UNK:[http-bio-443-exec-20] EntityDataSource: EntityDataSource.getPrimaryDataSourceType = LOCAL 6626: Aug 27 12:21:24.691 EDT %MADM-DB\_MGR-7-UNK:[http-bio-443-exec-20] EntityDataSource: EntityDataSource.getPrimaryDataSourceType = LOCAL 6627: Aug 27 12:21:24.692 EDT %MADM-LIB\_CFG-7-UNK:[http-bio-443-exec-20] ChatHome: ChatHome.getAllQueueTagMapByQType( 2 ) returns: {1162FBMQ1=Chat\_Csq4, 1162FBMQ3=Chat\_Csq6, 1162FBMQ2=Chat\_Csq5, 1162Chat=Chat\_Csq2} 6628: Aug 27 12:21:24.692 EDT %MADM-LIB\_CFG-7-UNK:[http-bio-443-exec-20] ChatHome: ChatHome.getAllQueueTagMap() returns: {1162FBMQ1=Chat\_Csq4, 1162FBMQ3=Chat\_Csq6, 1162FBMQ2=Chat\_Csq5, 1162Chat=Chat\_Csq2}

#### 步驟2.管理員嘗試更新配置。

6975: Aug 27 12:45:41.702 EDT %MADM-ADM\_CFG-7-UNK:[http-bio-443-exec-4] AppAdminUtil: Entering updateGatewayConfiguration 6976: Aug 27 12:45:41.702 EDT %MADM-CFG\_MGR-7-UNK:[http-bio-443-exec-4] ConfigManagerImpl:

getAccessor(ConfigQuery):Try to get the default accessor 6977: Aug 27 12:45:41.702 EDT %MADM-CFG\_MGR-7-UNK:[http-bio-443-exec-4] DBAccessor: DBAccessor.get(query)) 6978: Aug 27 12:45:41.702 EDT %MADM-CFG\_MGR-7-UNK:[http-bio-443-exec-4] DBAccessor: Schema class = com.cisco.crs.chat.ChatSocialMinerConfig 6979: Aug 27 12:45:41.702 EDT %MADM-DB\_MGR-7-UNK:[http-bio-443-exec-4] DAOFactoryImpl: Returning DAO :: SystemConfigDAO 6980: Aug 27 12:45:41.702 EDT %MADM-CFG\_MGR-7-UNK:[http-bio-443-exec-4] SystemConfigUtil: SystemConfigUtil.readAll() :: 1, com.cisco.crs.chat.ChatSocialMinerConfig, null 6981: Aug 27 12:45:41.702 EDT %MADM-DB\_MGR-7-UNK:[http-bio-443-exec-4] EntityDataSource: EntityDataSource.getPrimaryDataSourceType = LOCAL 6982: Aug 27 12:45:41.707 EDT %MADM-DB\_MGR-7-UNK:[http-bio-443-exec-4] EntityDataSource: EntityDataSource.getPrimaryDataSourceType = LOCAL 6983: Aug 27 12:45:41.709 EDT %MADM-CFG\_MGR-7-UNK:[http-bio-443-exec-4] SystemConfigUtil: SystemConfigUtil.convertToCIR :: 1 entities 6984: Aug 27 12:45:41.709 EDT %MADM-CFG\_MGR-7-UNK:[http-bio-443-exec-4] DBAccessor: Found Configs1 6985: Aug 27 12:45:41.709 EDT %MADM-REST\_CLIENT-7-UNK:[http-bio-443-exec-4] SmRestClient: SmRestClient().SmRestClient: updateChatGatewayConfig(): Sendig PUT reqest to chatGatewayConfig/ 6986: Aug 27 12:45:41.710 EDT %MADM-REST\_CLIENT-7-UNK:[http-bio-443-exec-4] SmRestClient: SmRestClient().callSmPutMethod(): Sending PUT reqest to - chatGatewayConfig/ with params com.cisco.uccx.rest.sm.model.ChatGatewayConfig@d0451e[version=1.0,httpProxy=com.cisco.uccx.rest. sm.model.ChatGatewayConfig\$HttpProxy@19f922b[enabled=true,host=proxy.esl.cisco.com,port=8080],ch annels=[com.cisco.uccx.rest.sm.model.ChatGatewayConfig\$Channel@13545e2[type=FACEBOOK\_MESSENGER,a uth=com.cisco.uccx.rest.sm.model.ChatGatewayConfig\$Channel\$Auth@7f0248[pageAccessToken=EAAVG0LRB ZCxYBAHjjnvqBb4MvGHLnlo4cOXw8qgm7BmZCabg44cM7JEzq7BujFItMsk78iXfZAdZBBuXpxEIu4hnQBgvXYzrCifoL8vv jjvYIaZBshfx8plLjm42qbE0FgoEmpREw0YV71Sq4RzRZBPeFVyJOQE5WDMhVNaDsdFGjD8X34mmja,verificationToken =yy721u9wyzg7edl1vgjsm],enabled=true,problemStatements=[com.cisco.uccx.rest.sm.model.ChatGateway Config\$Channel\$ProblemStatement@6ecc67[title=1162FBM1,queueId=4], com.cisco.uccx.rest.sm.model.ChatGatewayConfig\$Channel\$ProblemStatement@2d9915[title=1162FBM2,qu eueId=5], com.cisco.uccx.rest.sm.model.ChatGatewayConfig\$Channel\$ProblemStatement@19d5de6[title=1162FBM3,q ueueId=6]], chatFeedId=100029, messages={CHAT\_ENDED=Your chat has ended. Thank you!, RATING\_OFFER=Would you like to rate your chat experience on a scale of 1 [worst] to 5 [best]? Select a rating., UNSUPPORTED\_MESSAGE=Sorry, we support only text messages and emojis., PROBLEM STATEMENT CAPTION=How can we help you? Choose from one of the options., CHAT\_ENDED\_UNKNOWN\_ERROR=Oops! An error occurred. Chat has ended. Try again later., WAIT\_FOR\_AGENT=Just a moment...finding an expert to chat with you., AGENT\_JOIN\_TIMEOUT=We are busy at the moment. You can continue to wait or try again later., WELCOME\_MESSAGE=Hello! Welcome to Cisco Customer Care., CHAT\_ENDED\_INACTIVITY=Chat has ended due to inactivity. You can contact us again., RATING\_COMPLETE=Thank you for the feedback., CHAT\_ENDED\_AGENT\_UNAVAILABLE=Sorry, we could not find an expert to chat with you at this moment. Try again later.},ratingEnabled=true]]] 6987: Aug 27 12:45:41.790 EDT %MADM-REST\_CLIENT-7-UNK:[http-bio-443-exec-4] SmRestClient: SmRestClient().chatGatewayConfig PUT succeeded 6988: Aug 27 12:45:41.790 EDT %MADM-REST\_CLIENT-7-UNK:[http-bio-443-exec-4] SmRestClient: SmRestClient().PUT succeeded. result = PUT https://sm-fqdn/ccp-webapp/ccp/chatGatewayConfig/ returned a response status of 200 OK 6989: Aug 27 12:45:41.791 EDT %MADM-ADM\_CFG-7-UNK:[http-bio-443-exec-4] AppAdminUtil: Updated chat gateway configuration. com.cisco.uccx.rest.sm.model.ChatGatewayConfig@d0451e[version=1.0,httpProxy=com.cisco.uccx.rest. sm.model.ChatGatewayConfig\$HttpProxy@19f922b[enabled=true,host=proxy.esl.cisco.com,port=8080],ch annels=[com.cisco.uccx.rest.sm.model.ChatGatewayConfig\$Channel@13545e2[type=FACEBOOK\_MESSENGER,a uth=com.cisco.uccx.rest.sm.model.ChatGatewayConfig\$Channel\$Auth@7f0248[pageAccessToken=EAAVG0LRB ZCxYBAHjjnvqBb4MvGHLnlo4cOXw8qgm7BmZCabg44cM7JEzq7BujFItMsk78iXfZAdZBBuXpxEIu4hnQBgvXYzrCifoL8vv jjvYIaZBshfx8plLjm42qbE0FqoEmpREw0YV71Sq4RzRZBPeFVyJOQE5WDMhVNaDsdFGjD8X34mmja,verificationToken =yy721u9wyzg7edl1vgjsm],enabled=true,problemStatements=[com.cisco.uccx.rest.sm.model.ChatGateway Config\$Channel\$ProblemStatement@6ecc67[title=1162FBM1,queueId=4], com.cisco.uccx.rest.sm.model.ChatGatewayConfig\$Channel\$ProblemStatement@2d9915[title=1162FBM2,qu eueId=5], com.cisco.uccx.rest.sm.model.ChatGatewayConfig\$Channel\$ProblemStatement@19d5de6[title=1162FBM3,q

ueueId=6]],chatFeedId=100029,messages={CHAT\_ENDED=Your chat has ended. Thank you!, RATING\_OFFER=Would you like to rate your chat experience on a scale of 1 [worst] to 5 [best]? Select a rating., UNSUPPORTED\_MESSAGE=Sorry, we support only text messages and emojis., PROBLEM\_STATEMENT\_CAPTION=How can we help you? Choose from one of the options., CHAT\_ENDED\_UNKNOWN\_ERROR=Oops! An error occurred. Chat has ended. Try again later., WAIT\_FOR\_AGENT=Just a moment...finding an expert to chat with you., AGENT\_JOIN\_TIMEOUT=We are busy at the moment. You can continue to wait or try again later., WELCOME\_MESSAGE=Hello! Welcome to Cisco Customer Care., CHAT\_ENDED\_INACTIVITY=Chat has ended due to inactivity. You can contact us again., RATING\_COMPLETE=Thank you for the feedback., CHAT\_ENDED\_AGENT\_UNAVAILABLE=Sorry, we could not find an expert to chat with you at this moment. Try again later.},ratingEnabled=true]]]

6990: Aug 27 12:45:41.791 EDT %MADM-ADM\_CFG-7-UNK:[http-bio-443-exec-4] AppAdminUtil: Exiting updateGatewayConfiguration

#### 步驟3.管理員嘗試驗證配置。

7328: Aug 27 13:02:49.777 EDT %MADM-ADM\_CFG-7-UNK:[http-bio-443-exec-14] AppAdminUtil: Entering validateConfig(EAAVG0LRBZCxYBAHjjnvqBb4MvGHLnlo4cOXw8qgm7BmZCabg44cM7JEzq7BujFItMsk78iXfZAdZBBuX pxEIu4hnQBgvXYzrCifoL8vvjjvYIaZBshfx8plLjm42qbE0FgoEmpREw0YV71Sq4RzRZBPeFVyJOQE5WDMhVNaDsdFGjD8X 34mmja, proxy.esl.cisco.com, 8080) 7329: Aug 27 13:02:49.778 EDT %MADM-CFG\_MGR-7-UNK:[http-bio-443-exec-14] ConfigManagerImpl: getAccessor(ConfigQuery):Try to get the default accessor 7330: Aug 27 13:02:49.778 EDT %MADM-CFG\_MGR-7-UNK:[http-bio-443-exec-14] DBAccessor: DBAccessor.get(query)) 7331: Aug 27 13:02:49.778 EDT %MADM-CFG\_MGR-7-UNK:[http-bio-443-exec-14] DBAccessor: Schema class = com.cisco.crs.chat.ChatSocialMinerConfig 7332: Aug 27 13:02:49.778 EDT %MADM-DB\_MGR-7-UNK:[http-bio-443-exec-14] DAOFactoryImpl: Returning DAO :: SystemConfigDAO 7333: Aug 27 13:02:49.778 EDT %MADM-CFG\_MGR-7-UNK:[http-bio-443-exec-14] SystemConfigUtil: SystemConfigUtil.readAll() :: 1, com.cisco.crs.chat.ChatSocialMinerConfig, null 7334: Aug 27 13:02:49.784 EDT %MADM-DB\_MGR-7-UNK:[http-bio-443-exec-14] EntityDataSource: EntityDataSource.getPrimaryDataSourceType = LOCAL 7335: Aug 27 13:02:49.789 EDT %MADM-DB\_MGR-7-UNK:[http-bio-443-exec-14] EntityDataSource: EntityDataSource.getPrimaryDataSourceType = LOCAL 7336: Aug 27 13:02:49.792 EDT %MADM-CFG\_MGR-7-UNK:[http-bio-443-exec-14] SystemConfigUtil: SystemConfigUtil.convertToCIR :: 1 entities 7337: Aug 27 13:02:49.792 EDT %MADM-CFG\_MGR-7-UNK:[http-bio-443-exec-14] DBAccessor: Found Configs1 7338: Aug 27 13:02:49.792 EDT %MADM-REST\_CLIENT-7-UNK:[http-bio-443-exec-14] SmRestClient: SmRestClient().SmRestClient: validateConfig() 7339: Aug 27 13:02:49.792 EDT %MADM-REST\_CLIENT-7-UNK:[http-bio-443-exec-14] SmRestClient: SmRestClient().SmRestClient: path for FBM\_CONFIG\_TEST is chatGatewayConfig/test/facebook 7340: Aug 27 13:02:49.792 EDT %MADM-REST\_CLIENT-7-UNK:[http-bio-443-exec-14] SmRestClient: SmRestClient().SmRestClient: FBMConfig is com.cisco.uccx.rest.sm.model.FBMConfig@1c02765 7341: Aug 27 13:02:50.371 EDT %MADM-REST\_CLIENT-7-UNK:[http-bio-443-exec-14] SmRestClient: SmRestClient().SmRestClient: response for FBM\_CONFIG\_TEST is POST https://sm-fqdn/ccpwebapp/ccp/chatGatewayConfig/test/facebook returned a response status of 200 OK 7342: Aug 27 13:02:50.371 EDT %MADM-REST\_CLIENT-7-UNK:[http-bio-443-exec-14] SmRestClient: SmRestClient().validateConfig succeeded 7343: Aug 27 13:02:50.373 EDT %MADM-REST\_CLIENT-7-UNK:[http-bio-443-exec-14] SmRestClient: SmRestClient().SMRestClient validateConfig is com.cisco.uccx.rest.sm.model.FBMConfigTestStatus@12cf7b6[status=PASSED,reason=] 7344: Aug 27 13:02:50.373 EDT %MADM-REST\_CLIENT-7-UNK:[http-bio-443-exec-14] SmRestClient: SmRestClient().SMRestClient validateConfig-status is PASSED 7345: Aug 27 13:02:50.373 EDT %MADM-ADM\_CFG-7-UNK:[http-bio-443-exec-14] AppAdminUtil: Exiting validateConfig()

### 聊天流

步驟1.新到的客戶 — 說「嗨」並提供問題陳述清單。

在/opt/cisco/mmca/logs/ccp-chat-gateway/log.log檔案中

2018-08-27 14:59:01.781 - info: Creating new session. [Type=FACEBOOK\_MESSENGER], [ID=2242240722460512] ... 2018-08-27 14:59:01.782 - debug: Created session for user [ID=2242240722460512]. Session count = 1 2018-08-27 14:59:01.782 - info: Scheduling an interval to check and clean stale sessions ... 2018-08-27 14:59:01.803 - warn: Received message [Hi] in session [ID=2242240722460512] in [CREATED] state. Ignoring. 2018-08-27 14:59:10.758 - debug: setUserName: Setting user name of session [ID=2242240722460512] to Amar Kumar ... 2018-08-27 14:59:21.501 - debug: setSessionState: Setting state of session [ID=2242240722460512] to INFO\_WAIT ...

#### 步驟2.在SM中建立新的聊天請求,並將通知傳送到UCCX。

#### **//ccpapi**

0000000342: 10.86.64.220: Aug 27 2018 14:59:41.977 -0400: %CCBU\_\_\_\_\_\_\_EVENTING-6- MSG\_INCOMING\_FROM\_BUS: %[correlation\_id=null][mid=ID:sm120-51014-1535122975944- 5:4:2:1:3][msg\_kind=ActiveMQMapMessage][msg\_type=NFY.NotificationEvent]: A message has been received by the message bus 0000000343: 10.86.64.220: Aug 27 2018 14:59:41.979 -0400: %CCBU\_\_\_\_\_\_\_EVENTING-6- DS\_NOTIFICATION\_EVENT: %[DSNotificationEvent=com.cisco.ccbu.ccp.interfaces.nfy.NotificationEvent@22d8c8[author=Amar Kumar,title=Chat from Facebook Messenger,campaignIds=[100030],eventType=SC\_STATUS\_CHANGE,notificationRuleId=0,notificationRuleN ame=,mediaRoutingDomainId=0,newTags=[ccx\_chat\_req],oldTags=[ccx\_chat\_req],screenPopUrl=,socialCo ntactExtensionFields={h\_chatRoom=socialminer\_chat.0@conference.127.0.0.1, ccxqueuetag=Chat\_Csq4, h\_chatOrigin=FACEBOOK\_MESSENGER, h\_Name=Amar Kumar},socialContactId=7CC1846210000165000000000A5640DC,socialContactChatIsInvited=false,socialC ontactChatInviteStatus=none,socialContactIntegrationAuthTokenGuid=,socialContactIsSoftLocked=fal se,socialContactPublishedDate=Mon Aug 27 14:59:41 EDT 2018,socialContactScriptSelector=,socialContactShortUrlIds=[],socialContactStatus=unread,socialC ontactStatusDate=Mon Aug 27 14:59:41 EDT 2018,socialContactStatusReason=unknown,socialContactStatusUserId=,socialContactTags=[],sourceTyp e=chat,hasMoreContacts=false,numContactsResend=0,numQueuedContact=0]]: A DSNotificationEvent received 0000000344: 10.86.64.220: Aug 27 2018 14:59:41.979 -0400: %CCBU\_\_\_\_\_\_\_EVENTING-6- MSG\_INCOMING\_FROM\_BUS: %[correlation\_id=null][mid=ID:sm120-51014-1535122975944- 5:4:2:1:4][msg\_kind=ActiveMQMapMessage][msg\_type=NFY.NotificationEvent]: A message has been received by the message bus 0000000345: 10.86.64.220: Aug 27 2018 14:59:41.980 -0400: %CCBU\_\_\_\_\_\_\_EVENTING-6- DS\_NOTIFICATION\_EVENT: %[DSNotificationEvent=com.cisco.ccbu.ccp.interfaces.nfy.NotificationEvent@1c39520[author=,title= ,campaignIds=[100030],eventType=SC\_TAGGING,notificationRuleId=0,notificationRuleName=,mediaRouti ngDomainId=0,newTags=[ccx\_chat\_req],oldTags=[],screenPopUrl=http://smfqdn/results.jsp?scID=7CC1846210000165000000000A5640DC,socialContactExtensionFields={},socialCon tactId=7CC1846210000165000000000A5640DC,socialContactChatIsInvited=false,socialContactChatInvite Status=,socialContactIntegrationAuthTokenGuid=,socialContactIsSoftLocked=false,socialContactPubl ishedDate=Mon Aug 27 14:59:41 EDT 2018,socialContactScriptSelector=,socialContactShortUrlIds=[],socialContactStatus=<null>,socialC ontactStatusDate=Mon Aug 27 14:59:41 EDT 2018,socialContactStatusReason=,socialContactStatusUserId=,socialContactTags=[],sourceType=,hasM oreContacts=false,numContactsResend=0,numQueuedContact=0]]: A DSNotificationEvent received 0000000346: 10.86.64.220: Aug 27 2018 14:59:41.980 -0400: %CCBU\_\_\_\_\_\_\_EVENTING-6- SOCIAL\_CONTACT\_PUBLISH\_START: %[Contact=7CC1846210000165000000000A5640DC][Node=ccp.contacts.chat]: Publishing contact 0000000013: 10.86.64.220: Aug 27 2018 14:59:41.985 -0400: %CCBU \_\_\_\_\_\_ MSGPROXY-6-MSG\_INCOMING\_FROM\_BUS: %[correlation\_id=null][mid=ID:sm120-51014-1535122975944- 5:4:2:1:4][msg\_kind=ActiveMQMapMessage][msg\_type=NFY.NotificationEvent]: A message has been received by the message bus 0000000347: 10.86.64.220: Aug 27 2018 14:59:41.987 -0400: %CCBU\_\_\_\_\_\_\_EVENTING-6SOCIAL\_CONTACT\_PUBLISH\_END:

%[Contact=7CC1846210000165000000000A5640DC][Node=ccp.contacts.chat][Payload=<SocialContact><auth or>Amar

Kumar</author><chatIsInvited>false</chatIsInvited><extensionFields><extensionField><name>h\_chatR oom</name><value>socialminer\_chat.0@conference.127.0.0.1</value></extensionField><extensionField ><name>h\_chatOrigin</name><value>FACEBOOK\_MESSENGER</value></extensionField><extensionField><nam e>h\_Name</name><value>Amar

Kumar</value></extensionField><extensionField><name>ccxqueuetag</name><value>Chat\_Csq4</value></ extensionField></extensionFields><id>7CC1846210000165000000000A5640DC</id><publishedDate>1535396 381792</publishedDate><refURL>http://sm-fqdn/ccp-

webapp/ccp/socialcontact/7CC1846210000165000000000A5640DC</refURL><sourceType>chat</sourceType>< status>unread</status><statusReason>unknown</statusReason><statusTimestamp>1535396381798</status Timestamp><statusUserId></statusUserId><tags><tag>ccx\_chat\_req</tag></tags><title>Chat from Facebook Messenger</title></SocialContact>]: Published contact

0000000348: 10.86.64.220: Aug 27 2018 14:59:41.987 -0400: %CCBU\_\_\_\_\_\_\_EVENTING-6- SOCIAL\_CONTACT\_PUBLISH\_START:

%[Contact=7CC1846210000165000000000A5640DC][Node=ccp.campaign.updates.CCX\_Chat\_Campaign]: Publishing contact

0000000349: 10.86.64.220: Aug 27 2018 14:59:41.987 -0400: %CCBU EVENTING-6-SOCIAL\_CONTACT\_PUBLISH\_END:

%[Contact=7CC1846210000165000000000A5640DC][Node=ccp.campaign.updates.CCX\_Chat\_Campaign][Payload =<SocialContact><campaignPublicId>CCX\_Chat\_Campaign</campaignPublicId><extensionFields><extensio nField><name>h\_chatRoom</name><value>socialminer\_chat.0@conference.127.0.0.1</value></extensionF ield><extensionField><name>h\_chatOrigin</name><value>FACEBOOK\_MESSENGER</value></extensionField> <extensionField><name>h\_Name</name><value>Amar

Kumar</value></extensionField><extensionField><name>ccxqueuetag</name><value>Chat\_Csq4</value></ extensionField></extensionFields><id>7CC1846210000165000000000A5640DC</id><publishedDate>1535396 381792</publishedDate><refURL>http://sm-fqdn/ccp-

webapp/ccp/socialcontact/7CC1846210000165000000000A5640DC</refURL><sourceType>chat</sourceType>< status>unread</status><statusReason>unknown</statusReason><statusTimestamp>1535396381798</status Timestamp><statusUserId></statusUserId><tags><tag>ccx\_chat\_req</tag></tags></SocialContact>]: Published contact

===============

#### **//runtime**

0000018498: 10.86.64.220: Aug 27 2018 14:59:41.779 -0400: %CCBU\_\_\_\_\_\_\_\_\_\_FEEDS-6- MSG\_INCOMING\_FROM\_BUS: %[correlation\_id=0][mid=ID:sm120-37552-1535122799516- 4:2:2:1:1][msg\_kind=ActiveMQMapMessage][msg\_type=PUSH.PushSocialContactRequest]: A message has been received by the message bus 0000018499: 10.86.64.220: Aug 27 2018 14:59:41.785 -0400: %CCBU FEEDS-6-CREATE\_SOCIAL\_CONTACT: Got Request to Create Social Contact with RequestId:jW2gF8 0000018500: 10.86.64.220: Aug 27 2018 14:59:41.791 -0400: %CCBU\_\_\_\_\_\_\_\_\_\_\_\_\_\_\_\_\_\_FEEDS-6-CONFIG\_OBJECT\_STORED\_IN\_CACHE: %[id=100029][type.id=FeedReader]: Stored config object in local cache. 0000018501: 10.86.64.220: Aug 27 2018 14:59:41.798 -0400: %CCBU\_\_\_\_\_\_\_\_\_\_FEEDS-6- CREATE\_SOCIAL\_CONTACT: Submitted Request to Create Social Contact to FeedReaderManager with RequestId:jW2gF8 0000018502: 10.86.64.220: Aug 27 2018 14:59:41.798 -0400: %CCBU FEEDS-6-SOCIAL\_CONTACT\_PROCESSOR: Got new SocialContactProcessingRequest with requestId:jW2gF8 0000018503: 10.86.64.220: Aug 27 2018 14:59:41.798 -0400: %CCBU FEEDS-6-SOCIAL\_CONTACT\_PROCESSOR: SocialContactProcessor processSocialContact Entry with requestId:jW2gF8 0000018504: 10.86.64.220: Aug 27 2018 14:59:41.937 -0400: %CCBU\_\_\_\_\_\_\_\_\_\_FEEDS-6- SOCIAL\_CONTACT\_CREATED: %[SOCIAL\_CONTACT\_ID=7CC1846210000165000000000A5640DC][SOCIAL\_CONTACT\_LINK=http://localhost/ccp/s ocialcontact/7CC1846210000165000000000A5640DC]: A new social contact was created 0000000026: 10.86.64.220: Aug 27 2018 14:59:42.440 -0400: %CCBU\_\_\_NOTIFICATION-6-NOTIFICATION\_SUCCEEDED: %[Notification=com.cisco.ccbu.ccp.notification.Notification@6c657e[enqueueTime=1535396382131,rul e=com.cisco.ccbu.oamp.omgr.transfer.HttpNotificationRule@7dafaa[httpUrl=https://uccx-fqdn/uccxwebservices/contact,httpUsername=<null>,httpPassword=<null>,sslVerifyCertificates=false,campaign Id=100030,tags=[ccx\_chat\_req],id=100031,name=CCX Chat Notification,description=Created by CCX application as part of CCX chat

configuration.,changeStamp=5,lastUpdated=1533830025500,ouId=4],screenPopUrl=http://sm-

```
fqdn/results.jsp?scID=7CC1846210000165000000000A5640DC&campaignID=CCX_Chat_Campaign,body=<?xml
version="1.0" encoding="UTF-8" standalone="yes"?>
<SocialContact>
     <author>Amar Kumar</author>
     <description></description>
     <extensionFields>
         <extensionField>
             <name>ccxqueuetag</name>
            <value>Chat_Csq4</value>
         </extensionField>
         <extensionField>
             <name>h_Name</name>
             <value>Amar Kumar</value>
         </extensionField>
         <extensionField>
             <name>h_chatOrigin</name>
             <value>FACEBOOK_MESSENGER</value>
         </extensionField>
         <extensionField>
             <name>h_chatRoom</name>
             <value>socialminer_chat.0@conference.127.0.0.1</value>
         </extensionField>
     </extensionFields>
     <id>7CC1846210000165000000000A5640DC</id>
<integrationAuthTokenExpirationTimestamp>1535417981795</integrationAuthTokenExpirationTimestamp>
     <integrationAuthTokenGUID>XXXXXXXXX</integrationAuthTokenGUID>
     <link>http://localhost/ccp/socialcontact/7CC1846210000165000000000A5640DC</link>
     <notificationTag>ccx_chat_req</notificationTag>
     <publishedDate>1535396381792</publishedDate>
     <refURL>http://sm-fqdn/ccp-
webapp/ccp/socialcontact/7CC1846210000165000000000A5640DC</refURL>
     <replyTemplateURL>http://sm-
fqdn/multisession/ui/templates/reply/cisco_agent_ms_chat.jsp</replyTemplateURL>
     <screenPopUrl>http://sm-
fqdn/results.jsp?scID=7CC1846210000165000000000A5640DC&amp;campaignID=CCX_Chat_Campaign</screenP
opUrl>
     <sourceType>chat</sourceType>
    <status>unread</status>
     <statusReason>unknown</statusReason>
     <statusTimestamp>1535396381798</statusTimestamp>
     <statusUserId></statusUserId>
     <tags>
        <tag>ccx_chat_req</tag>
    \langletags>
     <title>Chat from Facebook Messenger</title>
</SocialContact>
,socialContact=<null>]]: A notification was sent out successfully
步驟3. UCCX收到通知。
```
#### //MADM

8973: Aug 27 14:59:42.384 EDT %MADM-UCCX WEBSERVICES-7-UNK: [http-bio-443-exec-22] ServiceLogger: New incoming contact : <?xml version="1.0" encoding="UTF-8" standalone="yes"?> <contactXML>

 <author>Amar Kumar</author> <id>7CC1846210000165000000000A5640DC</id> <integrationAuthTokenGUID>d73e07bd-ee99-47a8-b623-e582260722f5</integrationAuthTokenGUID> <notificationTag>ccx\_chat\_req</notificationTag> <publishedDate>1535396381792</publishedDate>

```
 <refURL>http://sm-fqdn/ccp-
webapp/ccp/socialcontact/7CC1846210000165000000000A5640DC</refURL>
     <replyTemplateURL>http://sm-
fqdn/multisession/ui/templates/reply/cisco_agent_ms_chat.jsp</replyTemplateURL>
     <sourceType>chat</sourceType>
     <status>unread</status>
     <statusReason>unknown</statusReason>
     <statusTimestamp>1535396381798</statusTimestamp>
     <tags>
         <tag>ccx_chat_req</tag>
    \langle/tags>
     <title>Chat from Facebook Messenger</title>
     <extensionFields>
         <extensionField>
             <name>ccxqueuetag</name>
             <value>Chat_Csq4</value>
         </extensionField>
         <extensionField>
             <name>h_Name</name>
             <value>Amar Kumar</value>
         </extensionField>
         <extensionField>
             <name>h_chatOrigin</name>
             <value>FACEBOOK_MESSENGER</value>
         </extensionField>
         <extensionField>
             <name>h_chatRoom</name>
              <value>socialminer_chat.0@conference.127.0.0.1</value>
         </extensionField>
     </extensionFields>
</contactXML>
```
8974: Aug 27 14:59:42.384 EDT %MADM-UCCX\_WEBSERVICES-7-UNK:[http-bio-443-exec-22] ServiceLogger: Notify for new contact

#### 步驟4.引擎將聊天新增到隊列,並查詢可用的聊天代理。

#### 此時,CU收到一條消息,上面寫著「尋找專家與您聊天」。

399906: Aug 27 14:59:42.439 EDT %MIVR-SS\_CHAT-7-UNK:[chatEventConsumer-1] ChatSubsystemLogger: com.cisco.wf.subsystems.chat.listener.jmsevent.ChatContactListener : Received Event [ContactEvent [operation=ADD, contactXML=ContactXML [author=Amar Kumar, id=7CC1846210000165000000000A5640DC, replyType=chat, notificationTag=ccx\_chat\_req, refURL=http://sm-fqdn/ccp-webapp/ccp/socialcontact/7CC1846210000165000000000A5640DC, replyTemplateURL=http://sm-fqdn/multisession/ui/templates/reply/cisco\_agent\_ms\_chat.jsp, integrationAuthTokenGUID=d73e07bd-ee99-47a8-b623-e582260722f5, userExtensionFields=[UserExtensionField [name=ccxqueuetag, value=Chat\_Csq4], UserExtensionField [name=h\_Name, value=Amar Kumar], UserExtensionField [name=h\_chatOrigin, value=FACEBOOK\_MESSENGER], UserExtensionField [name=h\_chatRoom, value=socialminer\_chat.0@conference.127.0.0.1]], tags=[ccx\_chat\_req], sourceType=chat, status=unread, statusReason=unknown, publishedDate=1535396381792, title=Chat from Facebook Messenger, campaignPublicId=null, statusTimestamp=1535396381798]]] on master node. 399907: Aug 27 14:59:42.446 EDT %MIVR-SS\_CHAT-7-UNK:[ChatContactEvent-- 7CC1846210000165000000000A5640DC 1535396382446] ChatSubsystemLogger: Begin processing for ChatContactEvent--7CC1846210000165000000000A5640DC 1535396382446 399908: Aug 27 14:59:42.447 EDT %MIVR-SS\_CHAT-7-UNK:[ChatContactEvent-- 7CC1846210000165000000000A5640DC 1535396382446] ChatSubsystemLogger: com.cisco.wf.subsystems.chat.listener.jmsevent.ChatContactListener : processADD() - Adding contact. ContactId: 7CC1846210000165000000000A5640DC, MediaType: CHAT 399909: Aug 27 14:59:42.457 EDT %MIVR-SS\_CHAT-7-UNK:[ChatContactEvent-- 7CC1846210000165000000000A5640DC 1535396382446] ChatSubsystemLogger:

com.cisco.wf.subsystems.chat.manager.ChatContactManager : addContact()--Queue for tag is 4 399910: Aug 27 14:59:42.457 EDT %MIVR-SS\_ROUTEANDQUEUE-7-UNK:[ChatContactEvent-- 7CC1846210000165000000000A5640DC 1535396382446] RouteAndQueueSubsystemLogger: com.cisco.wf.subsystems.routeandqueue.manager.ContactManager : addContactToQueues() contactID:7CC1846210000165000000000A5640DC dispositionReason:UNKNOWNtimestamp:1535396381798 399911: Aug 27 14:59:42.458 EDT %MIVR-SS\_ROUTEANDQUEUE-7-UNK:[ChatContactEvent-- 7CC1846210000165000000000A5640DC 1535396382446] RouteAndQueueSubsystemLogger: In persistCustomerData. Received contact ChatContact(Contact[id=7CC1846210000165000000000A5640DC,state=UNKNOWN,dispReason=UNKNOWN]) 399912: Aug 27 14:59:42.459 EDT %MIVR-SS\_ROUTEANDQUEUE-7-UNK:[ChatContactEvent-- 7CC1846210000165000000000A5640DC 1535396382446] RouteAndQueueSubsystemLogger: com.cisco.wf.subsystems.routeandqueue.manager.ContactManager : Contact with contactID: 7CC1846210000165000000000A5640DC created in memory. 399913: Aug 27 14:59:42.459 EDT %MIVR-SS\_ROUTEANDQUEUE-7-UNK:[ChatContactEvent-- 7CC1846210000165000000000A5640DC 1535396382446] RouteAndQueueSubsystemLogger: com.cisco.wf.subsystems.routeandqueue.manager.ContactManager : Calling allocator 399914: Aug 27 14:59:42.459 EDT %MIVR-SS\_ROUTEANDQUEUE-7-UNK:[ChatContactEvent-- 7CC1846210000165000000000A5640DC 1535396382446] RouteAndQueueSubsystemLogger: com.cisco.wf.subsystems.routeandqueue.allocation.Allocator : Offer Contact: ChatContact(Contact[id=7CC1846210000165000000000A5640DC,state=UNKNOWN,dispReason=UNKNOWN]) To Queue: 4 399916: Aug 27 14:59:42.460 EDT %MIVR-SS\_ROUTEANDQUEUE-7-UNK:[ChatContactEvent-- 7CC1846210000165000000000A5640DC 1535396382446] RouteAndQueueSubsystemLogger: com.cisco.wf.subsystems.routeandqueue.allocation.Allocator : getSuitableAgentFromQueue. AvailableAgent{230} 399917: Aug 27 14:59:42.460 EDT %MIVR-SS\_ROUTEANDQUEUE-7-UNK:[ChatContactEvent-- 7CC1846210000165000000000A5640DC 1535396382446] RouteAndQueueSubsystemLogger: com.cisco.wf.subsystems.routeandqueue.allocation.Allocator : getSuitableAgentFromQueue Only one agent is available in agent list. Return id [230] agentId [agent7901] 399918: Aug 27 14:59:42.460 EDT %MIVR-SS\_ROUTEANDQUEUE-7-UNK:[ChatContactEvent-- 7CC1846210000165000000000A5640DC 1535396382446] RouteAndQueueSubsystemLogger: Selected agent [ agent7901 ] for handling the contact. Reserving agent.

#### 步驟5. CU選擇「Problem Statement(問題陳述)」後,座席已加入聊天。

#### //聊天網關日誌

2018-08-27 14:59:39.172 - debug: setSessionState: Setting state of session [ID=2242240722460512] to INFO\_CLOSED ... 2018-08-27 14:59:39.172 - info: Posting a chat request to SocialMiner [ID=2242240722460512], [HOST=localhost], [FEEDID=100029], [QUEUEID=4] 2018-08-27 14:59:41.966 - info: Chat created successfully. [ID=2242240722460512], [SC RefURL=http://localhost/ccp-webapp/ccp/socialcontact/7CC1846210000165000000000A5640DC] 2018-08-27 14:59:41.966 - debug: setSessionState: Setting state of session [ID=2242240722460512] to AGENT\_WAIT ... 2018-08-27 14:59:41.967 - debug: setEventPoller: Setting event poller in session [ID=2242240722460512] ... 2018-08-27 14:59:47.010 - debug: Received chat events for [ID=2242240722460512] { chatEvents: { StatusEvent: { id: '1', status: 'chat\_ok' } } } 2018-08-27 14:59:47.011 - debug: setLatestEventID: Setting latest event ID [1] in session [ID=2242240722460512] ... 2018-08-27 14:59:47.012 - warn: Unknown status event [chat\_ok] received. Ignoring. [ID=2242240722460512] { type: 'StatusEvent', id: '1', status: 'chat\_ok' } 2018-08-27 14:59:51.982 - debug: Received chat events for [ID=2242240722460512] { chatEvents: { PresenceEvent: { id: '2', from: 'agent7901', status: 'joined' } } } 2018-08-27 14:59:51.989 - debug: setLatestEventID: Setting latest event ID [2] in session [ID=2242240722460512] ... 2018-08-27 14:59:51.989 - info: Handing agent JOIN event. [ID=2242240722460512] 2018-08-27 14:59:51.990 - debug: setSessionState: Setting state of session [ID=2242240722460512]

to TALKING ... 2018-08-27 14:59:51.990 - debug: clearUserMessagesBuffer: Clearing buffer (contains 0 messages) [ID=2242240722460512] ... 2018-08-27 14:59:52.588 - debug: Successfully sent text message to facebook messenger. [ID=2242240722460512], [Message=Just a moment...finding an expert to chat with you.]

#### 步驟6.從SocialMiner — 代理加入輪詢的事件(每5秒),使用者緩衝區已清除。

2018-08-27 15:01:07.028 - debug: No events from SocialMiner for [ID=2242240722460512] 2018-08-27 15:01:12.031 - debug: Received chat events for [ID=2242240722460512] { chatEvents: '' } 2018-08-27 15:01:12.031 - debug: No events from SocialMiner for [ID=2242240722460512] 2018-08-27 15:01:17.033 - debug: Received chat events for [ID=2242240722460512] { chatEvents: '' } 2018-08-27 15:01:17.033 - debug: No events from SocialMiner for [ID=2242240722460512] 2018-08-27 15:01:22.035 - debug: Received chat events for [ID=2242240722460512] { chatEvents: '' } 2018-08-27 15:01:22.035 - debug: No events from SocialMiner for [ID=2242240722460512] 2018-08-27 15:01:17.033 - debug: No events from SocialMiner for [ID=2242240722460512] 2018-08-27 15:01:22.035 - debug: Received chat events for [ID=2242240722460512] { chatEvents: '' } 2018-08-27 15:01:22.035 - debug: No events from SocialMiner for [ID=2242240722460512] 2018-08-27 15:01:27.037 - debug: Received chat events for [ID=2242240722460512] { chatEvents: '' } 2018-08-27 15:01:27.037 - debug: No events from SocialMiner for [ID=2242240722460512] 2018-08-27 15:01:32.036 - debug: Received chat events for [ID=2242240722460512] { chatEvents: '' } 2018-08-27 15:01:32.036 - debug: No events from SocialMiner for [ID=2242240722460512]

#### 步驟7.在座席和使用者之間交換聊天消息。

```
2018-08-27 15:00:12.487 - debug: Successfully sent typing action to facebook messenger.
[ID=2242240722460512], [Status=composing]
2018-08-27 15:00:16.998 - debug: Received chat events for [ID=2242240722460512]
{ chatEvents:
    { MessageEvent: { id: '4', body: 'Hi+How+can+I+help+you%3F', from: 'agent7901' },
      TypingEvent: { id: '5', from: 'agent7901', status: 'paused' } } }
2018-08-27 15:00:16.999 - debug: setLatestEventID: Setting latest event ID [5] in session
[ID=2242240722460512] ...
2018-08-27 15:00:22.002 - debug: Received chat events for [ID=2242240722460512]
{ chatEvents: '' }
2018-08-27 15:00:22.002 - debug: No events from SocialMiner for [ID=2242240722460512]
2018-08-27 15:00:27.001 - debug: Received chat events for [ID=2242240722460512]
{ chatEvents: '' }
2018-08-27 15:00:27.001 - debug: No events from SocialMiner for [ID=2242240722460512]
2018-08-27 15:00:27.601 - debug: Successfully sent text message to facebook messenger.
[ID=2242240722460512], [Message=Hi How can I help you?]
2018-08-27 15:00:32.004 - debug: Received chat events for [ID=2242240722460512]
{ chatEvents: '' }
2018-08-27 15:00:32.005 - debug: No events from SocialMiner for [ID=2242240722460512]
2018-08-27 15:00:37.008 - debug: Received chat events for [ID=2242240722460512]
{ chatEvents: '' }
2018-08-27 15:00:37.008 - debug: No events from SocialMiner for [ID=2242240722460512]
2018-08-27 15:00:38.067 - debug: Successfully sent typing action to facebook messenger.
[ID=2242240722460512], [Status=paused]
2018-08-27 15:00:42.011 - debug: Received chat events for [ID=2242240722460512]
{ chatEvents: '' }
2018-08-27 15:00:42.011 - debug: No events from SocialMiner for [ID=2242240722460512]
2018-08-27 15:00:47.014 - debug: Received chat events for [ID=2242240722460512]
{ chatEvents: '' }
```
2018-08-27 15:00:47.014 - debug: No events from SocialMiner for [ID=2242240722460512] 2018-08-27 15:00:52.020 - debug: Received chat events for [ID=2242240722460512] { chatEvents: '' } 2018-08-27 15:00:52.020 - debug: No events from SocialMiner for [ID=2242240722460512] 2018-08-27 15:00:52.460 - debug: Sent message [I need help with troubleshooting my problem] from session [ID=2242240722460512] to SocialMiner. 2018-08-27 15:00:52.502 - debug: Sent message [I need help with troubleshooting my problem] from session [ID=2242240722460512] to SocialMiner. 2018-08-27 15:00:57.023 - debug: Received chat events for [ID=2242240722460512] { chatEvents: '' } 2018-08-27 15:00:57.023 - debug: No events from SocialMiner for [ID=2242240722460512] 2018-08-27 15:01:02.026 - debug: Received chat events for [ID=2242240722460512] { chatEvents: '' } 2018-08-27 15:01:02.026 - debug: No events from SocialMiner for [ID=2242240722460512] 2018-08-27 15:01:02.068 - debug: Sent message [Sure] from session [ID=2242240722460512] to SocialMiner.

#### 步驟8.座席結束聊天(啟用聊天後評級)。

2018-08-27 15:46:06.928 - debug: Received chat events for [ID=2242240722460512] { chatEvents: { PresenceEvent: { id: '11', from: 'agent7901', status: 'left' } } } 2018-08-27 15:46:06.929 - debug: setLatestEventID: Setting latest event ID [11] in session  $[TD=2242240722460512]$ 2018-08-27 15:46:06.929 - info: Handling agent LEFT event. [ID=2242240722460512] 2018-08-27 15:46:06.930 - debug: setSessionState: Setting state of session [ID=2242240722460512] to RATING\_WAIT ... 2018-08-27 15:46:11.929 - debug: Received chat events for [ID=2242240722460512] { chatEvents: '' } 2018-08-27 15:46:11.929 - debug: No events from SocialMiner for [ID=2242240722460512] 2018-08-27 15:46:15.940 - debug: Successfully sent rating choices to facebook messenger. [ID=2242240722460512] 2018-08-27 15:46:16.931 - debug: Received chat events for [ID=2242240722460512] { chatEvents: '' } 2018-08-27 15:46:16.931 - debug: No events from SocialMiner for [ID=2242240722460512] 2018-08-27 15:46:21.934 - debug: Received chat events for [ID=2242240722460512] { chatEvents: '' } 2018-08-27 15:46:21.934 - debug: No events from SocialMiner for [ID=2242240722460512] 2018-08-27 15:46:23.887 - debug: Received feedback rating [5] from [ID=2242240722460512]. Submitting to SocialMiner ... 2018-08-27 15:46:23.892 - debug: Received feedback rating [5] from [ID=2242240722460512]. Submitting to SocialMiner ... 2018-08-27 15:46:23.929 - debug: Successfully submitted feedback rating to SocialMiner. [ID=2242240722460512] 2018-08-27 15:46:23.929 - info: Destroying session [ID=2242240722460512] 2018-08-27 15:46:23.930 - debug: Destroyed session [ID=2242240722460512]. Session count = 0 2018-08-27 15:46:23.936 - debug: Successfully submitted feedback rating to SocialMiner. [ID=2242240722460512] 2018-08-27 15:46:23.936 - info: Destroying session [ID=2242240722460512] 2018-08-27 15:46:23.937 - debug: Destroyed session [ID=2242240722460512]. Session count = 0 2018-08-27 15:46:34.551 - debug: Successfully sent text message to facebook messenger. [ID=2242240722460512], [Message=Thank you for the feedback.]

#### 步驟9.座席結束聊天(未啟用聊天後評級)。

2018-08-27 15:52:43.736 - debug: Received chat events for [ID=2242240722460512] { chatEvents: { PresenceEvent: { id: '8', from: 'agent7901', status: 'left' } } } 2018-08-27 15:52:43.736 - debug: setLatestEventID: Setting latest event ID [8] in session

[ID=2242240722460512] ... 2018-08-27 15:52:43.736 - info: Handling agent LEFT event. [ID=2242240722460512] 2018-08-27 15:52:43.737 - info: Destroying session [ID=2242240722460512] 2018-08-27 15:52:43.739 - debug: Destroyed session [ID=2242240722460512]. Session count = 0 2018-08-27 15:52:54.351 - debug: Successfully sent text message to facebook messenger. [ID=2242240722460512], [Message=Your chat has ended. Thank you!]

#### 雜項流

步驟1.服務啟動 — 「SocialMiner Chat Gateway」。

#### startup.log - 啟動服務,開啟埠。

[Tue Aug 28 10:21:19 EDT 2018] : chat\_gateway\_launcher.sh : Starting SocialMiner Chat Gateway ... [Tue Aug 28 10:21:19 EDT 2018] : chat\_gateway\_launcher.sh : npm missing in PATH. Adding ... [Tue Aug 28 10:21:19 EDT 2018] : chat\_gateway\_launcher.sh : Enabling port 10443 on system firewall ... IP preferences file updated successfully. iptables has been updated with new rules. ip6tables has been updated with new rules. [Tue Aug 28 10:21:19 EDT 2018] : chat\_gateway\_launcher.sh : Successfully enabled port 10443 on system firewall [Tue Aug 28 10:21:19 EDT 2018] : chat\_gateway\_launcher.sh : Service started. PID = 169781 [Tue Aug 28 10:21:19 EDT 2018] : chat\_gateway\_launcher.sh : Try #1 - Sleeping for 5 seconds ...

#### 步驟2.載入配置。

#### startup.log-loading配置

```
2018-08-28 10:21:20.100 - info: **** STARTUP ****
2018-08-28 10:21:20.104 - info: Clearing existing configuration from memory ...
2018-08-28 10:21:20.104 - info: Initializing config_manager, loading config from filesystem ...
2018-08-28 10:21:20.104 - info: Loaded service configuration:
{ server:
    { port: 10443,
      sslKeyPath: '/usr/local/platform/.security/tomcat/keys/tomcat_priv.pem',
      sslCertPath: '/usr/local/platform/.security/tomcat/certs/tomcat.pem',
     maxRequestsPerMinute: 3000 },
  socialMiner: { host: 'localhost', port: 80, pollingIntervalMS: 5000 },
 log: { maxSizeBytes: 20480000, maxFileCount: 20, level: 'silly' } }
2018-08-28 10:21:20.106 - info: Loaded configurations for 1 channels.
2018-08-28 10:21:20.107 - info: Setting HTTP proxy [proxy.esl.cisco.com:8080] into process.env
2018-08-28 10:21:20.107 - info: Setting current config state to CONFIGURED
2018-08-28 10:21:20.108 - info: Loaded service configuration:
{ server:
    { port: 10443,
      sslKeyPath: '/usr/local/platform/.security/tomcat/keys/tomcat_priv.pem',
      sslCertPath: '/usr/local/platform/.security/tomcat/certs/tomcat.pem',
     maxRequestsPerMinute: 3000 },
  socialMiner: { host: 'localhost', port: 80, pollingIntervalMS: 5000 },
 log: { maxSizeBytes: 20480000, maxFileCount: 20, level: 'silly' } }
2018-08-28 10:21:20.110 - info: Silencing logs on console. Refer log files for further logs
```
#### startup.log - 正在等待webhook伺服器啟動。

[Tue Aug 28 10:21:24 EDT 2018] : chat\_gateway\_launcher.sh : Checking if service is running on port 10443 ... [Tue Aug 28 10:21:25 EDT 2018] : chat\_gateway\_launcher.sh : Service UP and RUNNING on port 10443

#### 步驟4.檢查並清除過時的會話(每小時一次)。

#### 發現過時的會話並已清除

2018-08-27 15:49:44.030 - info: Checking stale sessions ... 2018-08-27 15:49:44.031 - info: Found 1 stale sessions 2018-08-27 15:49:44.031 - info: Destroying session [ID=2242240722460512] 2018-08-27 15:49:44.031 - debug: Destroyed session [ID=2242240722460512]. Session count = 0 2018-08-27 15:49:44.031 - info: Cleaned up 1 stale sessions

#### 找不到過時的會話

2018-08-27 18:59:01.789 - info: Checking stale sessions ... 2018-08-27 18:59:01.789 - info: Found 0 stale sessions 2018-08-27 18:59:01.789 - info: Cleaned up 0 stale sessions 2018-08-27 19:59:01.789 - info: Checking stale sessions ... 2018-08-27 19:59:01.789 - info: Found 0 stale sessions 2018-08-27 19:59:01.789 - info: Cleaned up 0 stale sessions

#### 關於此翻譯

思科已使用電腦和人工技術翻譯本文件,讓全世界的使用者能夠以自己的語言理解支援內容。請注 意,即使是最佳機器翻譯,也不如專業譯者翻譯的內容準確。Cisco Systems, Inc. 對這些翻譯的準 確度概不負責,並建議一律查看原始英文文件(提供連結)。